## **KaVo ProXam iP** Instrucțiuni de utilizare

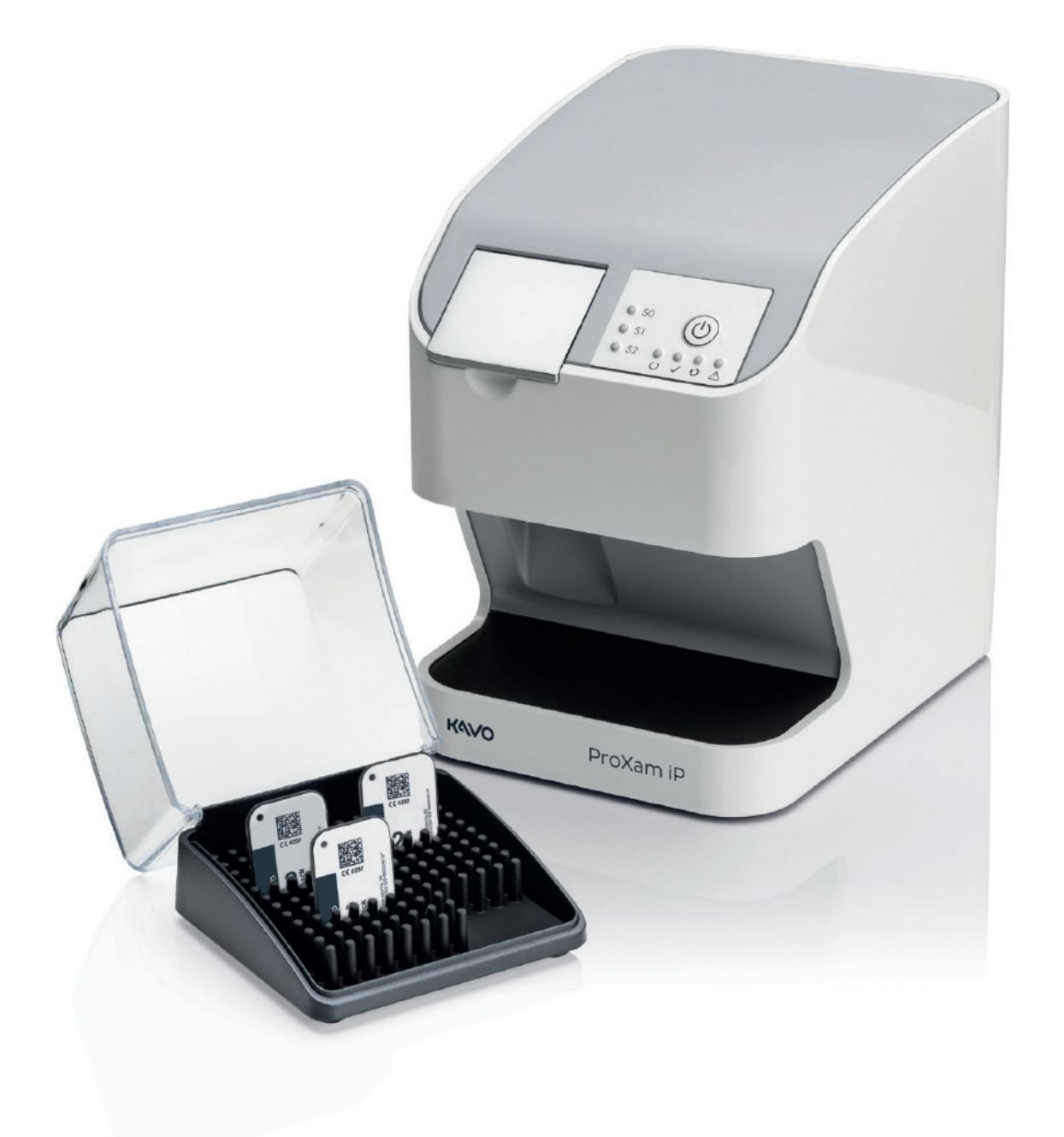

 $C<sub>f</sub>$ 

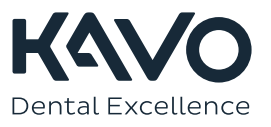

Producătorul, mecanicul și importatorul sunt responsabili pentru siguranța, fiabilitatea și performanța aparatului doar dacă:

- instalarea, calibrarea, modificarea și reparațiile sunt efectuate de către personal autorizat și calificat
- conexiunile electrice sunt efectuate conform cerințelor corespunzătoare, precum IEC 60364
- echipamentul este utilizat conform instrucțiunilor de folosire.

Planmeca urmărește o politică de dezvoltare continuă a produselor Deși sunt depuse toate eforturile pentru a crea documentații actualizate pentru produs, această publicație nu ar trebui să fie considerată un ghid infailibil pentru specificațiile curente. Ne rezervăm dreptul de a face schimbări fără notificare prealabilă.

COPYRIGHT PLANMECA

Cod publicație 1.015.2857 Versiunea 1

Publicat la 13 martie 2023

Publicație originală în limba engleză:

KaVo ProXam iP Instructions for use

Cod publicație 1.015.1209 Versiunea 1

# **Cuprins**

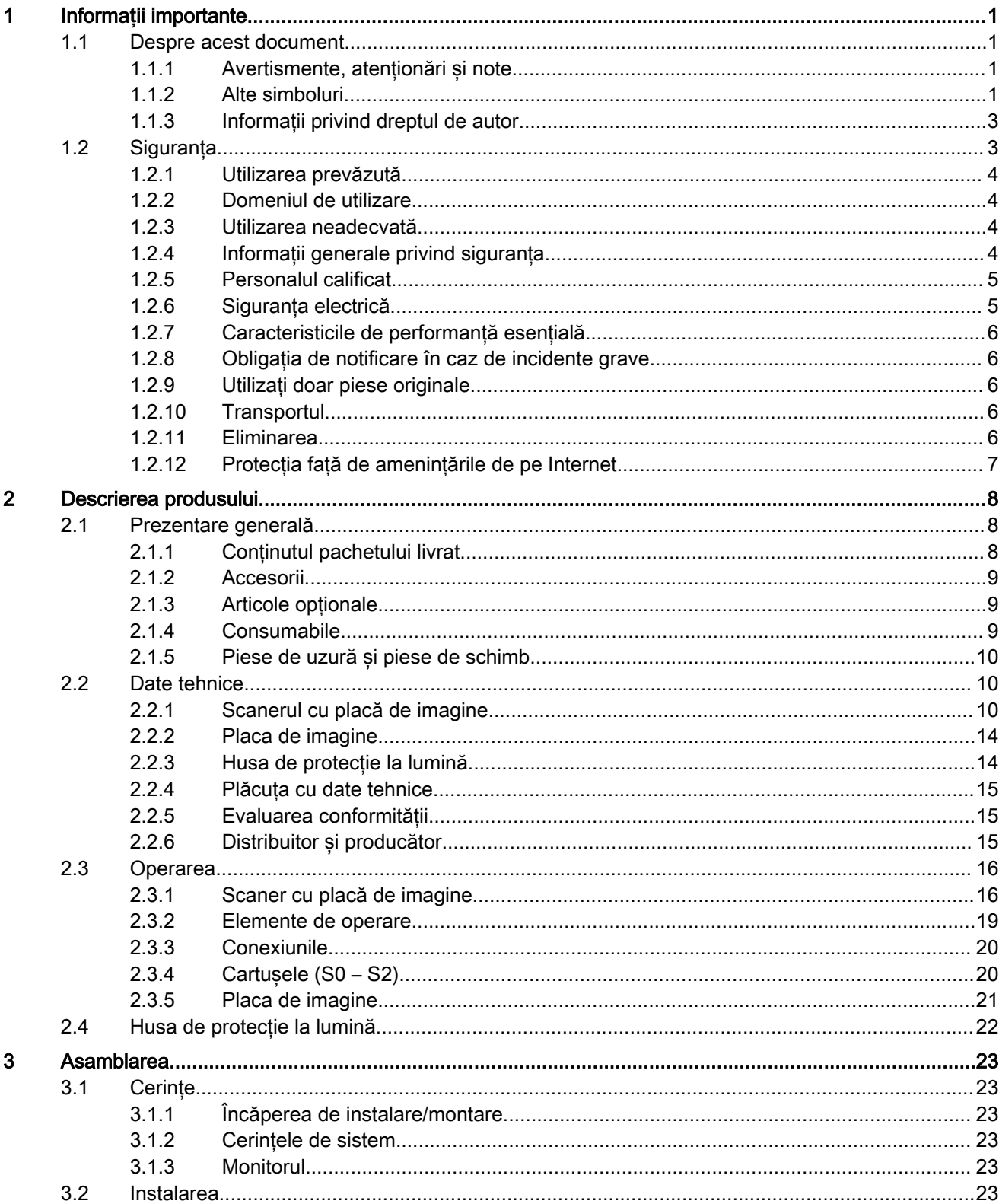

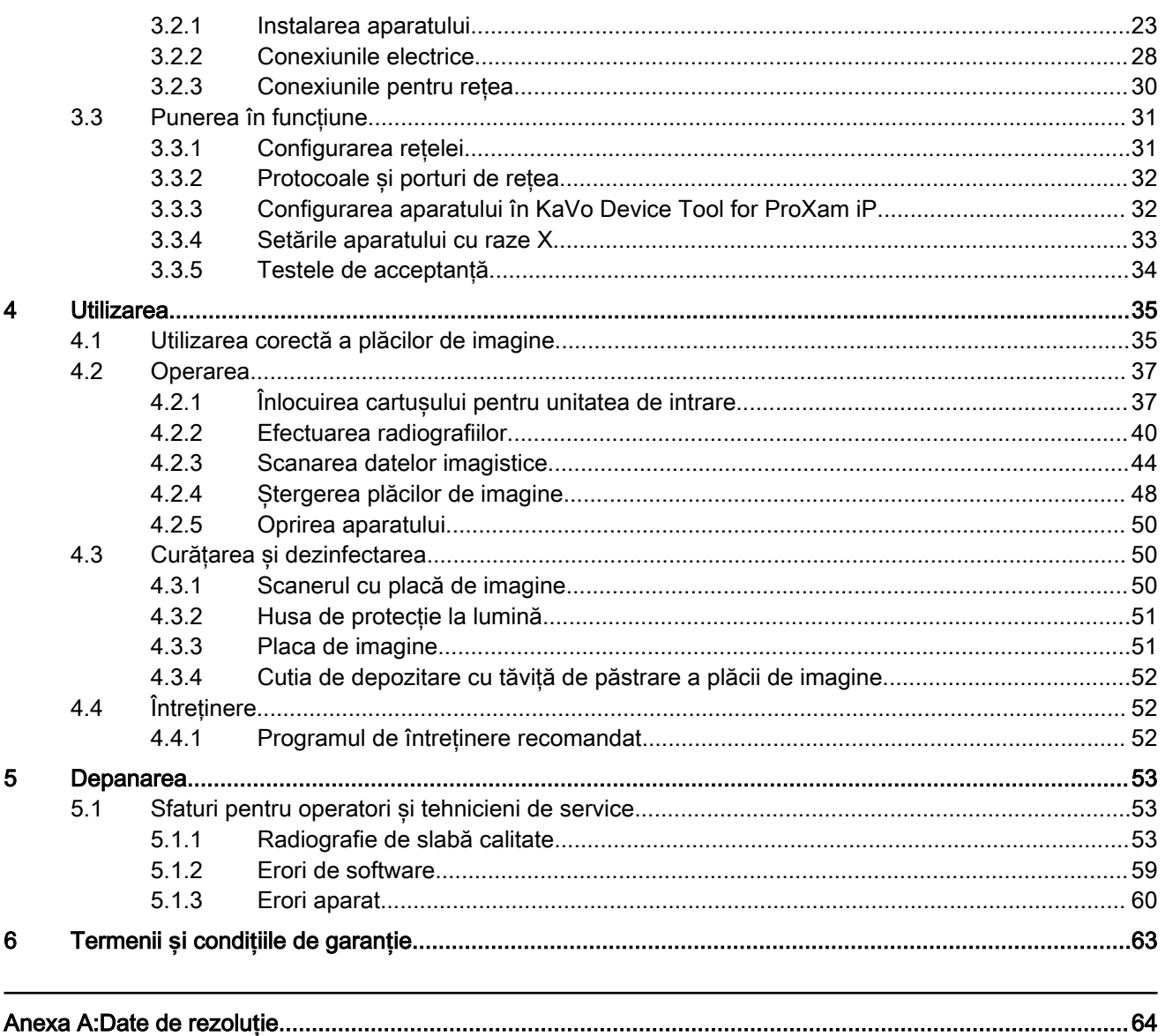

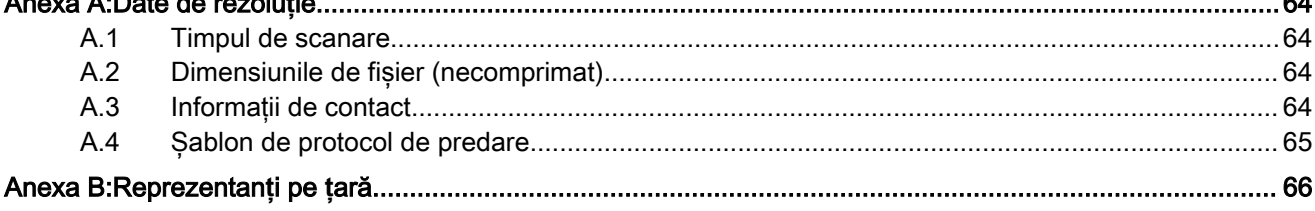

## <span id="page-4-0"></span>1 Informa**ț**ii importante

## 1.1 Despre acest document

Instrucțiunile de utilizare fac parte din acest aparat.

Dacă nu se respectă instrucțiunile și informațiile din Manualul de utilizare, KaVo nu va putea să asigure nicio garanție și nici nu își va asuma răspunderea pentru operarea în condiții de siguranță și pentru funcționarea în condiții de siguranță a aparatului

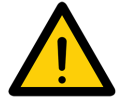

## OBSERVA**Ț**IE

Versiunea în limba engleză a manualului reprezintă manualul original. Versiunile în toate celelalte limbi sunt traduceri ale instruc**ț**iunilor originale. Aceste instruc**ț**iuni de utilizare sunt valabile pentru următoarele produse KaVo ProXam iP:

• Număr material 2160400500

(Acest număr de articol nu este un număr de comandă. Pentru numărul de comandă aferent, consulta**ț**i catalogul de vânzări KaVo).

### 1.1.1 Avertismente, aten**ț**ionări **ș**i note

Avertismentele, atenționările și notele din acest manual sunt structurate după cum urmează:

**CUVÂNT DE AVERTIZARE**

Descrierea tipului și sursei pericolului

Aici veți găsi consecințele posibile ale ignorării avertismentului > Aplicați aceste măsuri pentru a evita pericolul.

Cuvântul de avertizare se aplică pentru trei niveluri de pericol:

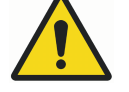

## **AVERTIZARE**

Risc de răniri minore.

ATEN**Ț**IE

Pericol posibil de răniri grave sau deces.

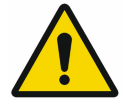

OBSERVA**Ț**IE Risc de mari daune materiale/deteriorări de bunuri.

### 1.1.2 Alte simboluri

Următoarele simboluri sunt utilizate în document sau pe ori în aparat.

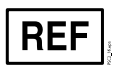

Număr comandă

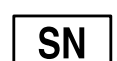

Număr de serie

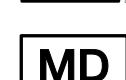

Dispozitiv medical

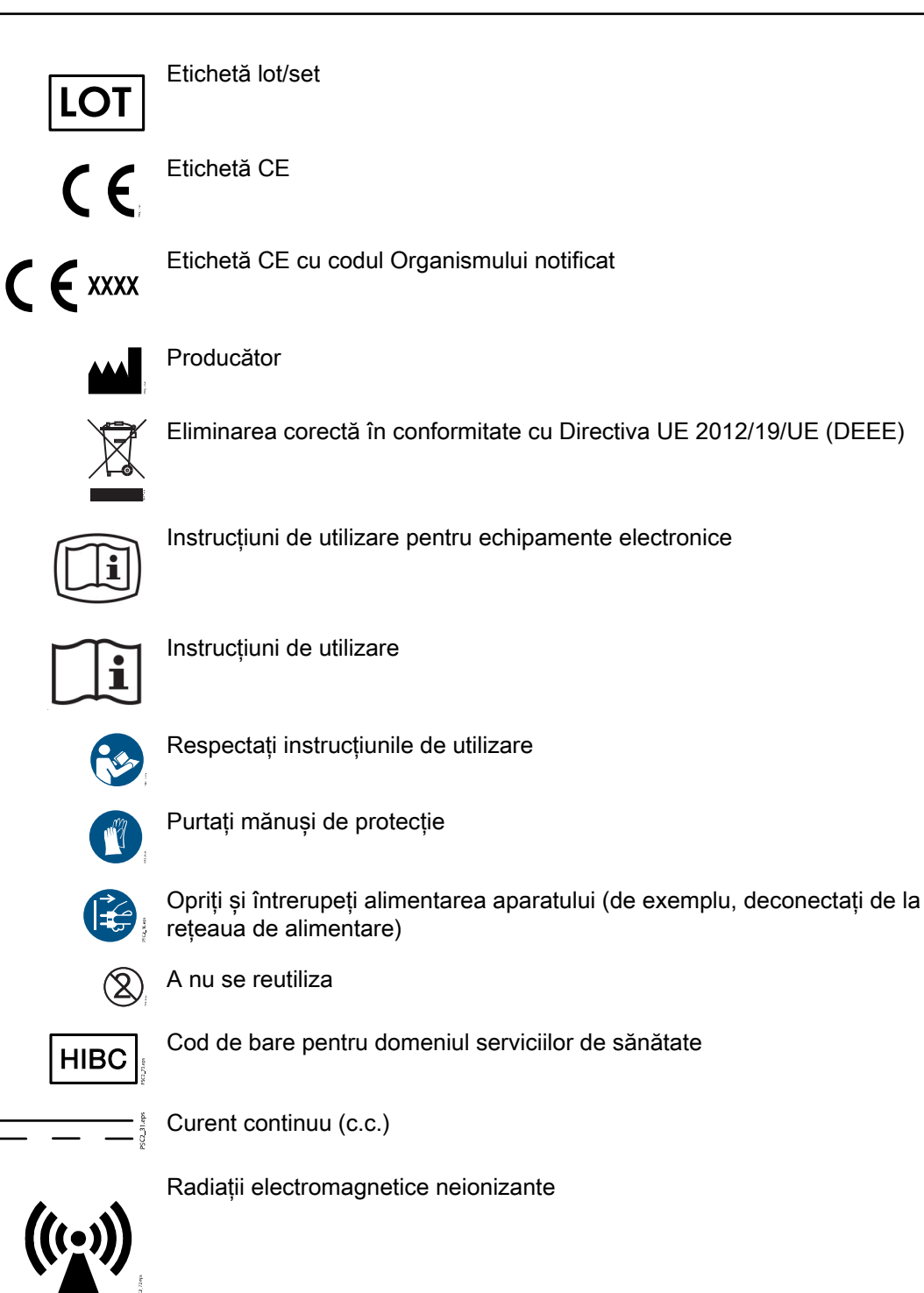

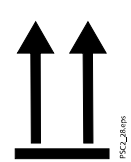

Cu partea aceasta în sus/depozitați și transportați în poziție verticală

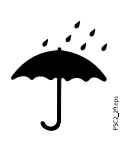

A se feri de umezeală

<span id="page-6-0"></span>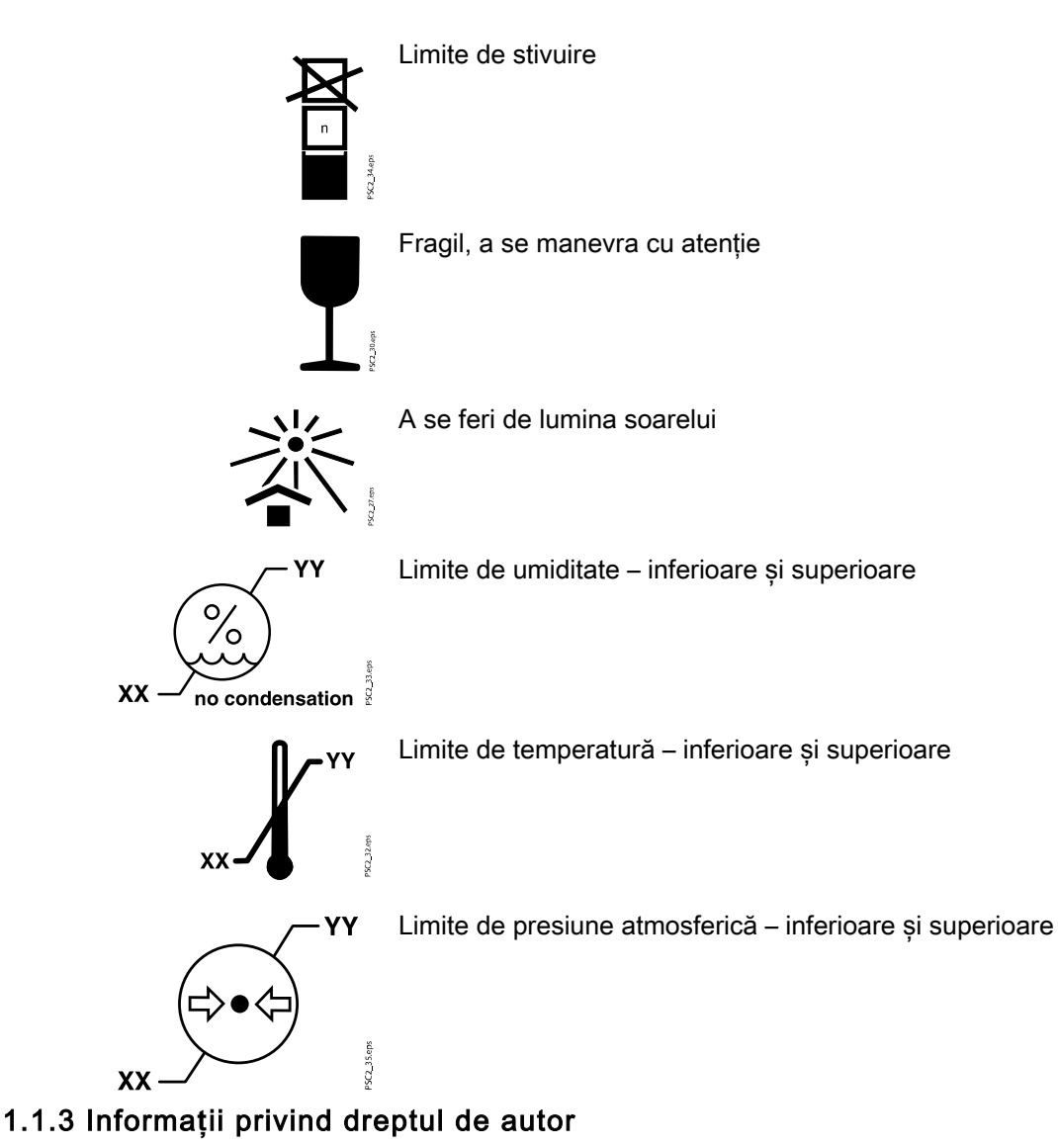

Toate circuitele, procesele, numele, programele software și aparatele menționate în acest document sunt protejate prin drepturi de autor.

Manualul de utilizare nu trebuie să fie copiat sau retipărit, în întregime sau parțial, fără acordul scris al producătorului.

## 1.2 Siguran**ț**a

Producătorul a proiectat și a construit acest aparat astfel încât, atunci când este folosit corect și pentru domeniul de utilizare prevăzut, să nu reprezinte niciun fel de pericol pentru persoane sau bunuri.

În ciuda acestor măsuri, este posibil să rămână următoarele riscuri reziduale:

- Vătămare personală din cauza utilizării incorecte/neadecvate.
- Vătămare personală din cauza efectelor mecanice.
- Vătămare personală din cauza șocurilor electrice.
- Vătămare personală din cauza radiațiilor.
- Vătămare personală din cauza incendiului.
- Vătămare personală din cauza efectelor termice asupra pielii.
- Vătămare personală din cauza lipsei de igienă, de exemplu, din cauza infecțiilor.

#### <span id="page-7-0"></span>1.2.1 Utilizarea prevăzută

#### KaVo ProXam iP

Aparatul se utilizează exclusiv în scop medical, pentru scanarea și procesarea datelor imagistice pe o placă de imagine.

#### Husa de protec**ț**ie la lumină

Husa de protecție la lumină are următoarele roluri:

- Protejarea plăcii de imagine față de lumină și, prin urmare, față de stergerea accidentală
- Protejarea față de contaminarea încrucișată

#### 1.2.2 Domeniul de utilizare

#### KaVo ProXam iP

Aparatul poate fi utilizat numai cu accesoriile și articolele opționale fabricate de sau sub marca Dürr Dental. Aparatul poate fi curățat numai cu dezinfectanții și agenții de curățare specificați sau aprobați de producător.

#### Husa de protec**ț**ie la lumină

Husa de protecție la lumină este un articol de unică folosință. Husa de protecție la lumină se utilizează exclusiv cu scanerele cu placă de imagine fabricate de sau sub marca Dürr Dental și cu plăcile de imagine fabricate de sau sub marca Dürr Dental.

#### 1.2.3 Utilizarea neadecvată

Orice altă utilizare sau utilizarea în afara domeniului vizat este considerată neadecvată. Producătorul nu acceptă răspunderea pentru daunele cauzate de utilizarea neadecvată. În astfel de cazuri, utilizatorul își va asuma riscurile în mod exclusiv.

#### KaVo ProXam iP

Aparatul nu este adecvat pentru monitorizarea pacienților pe perioade de timp îndelungate. Acest aparat nu trebuie utilizat în sălile de operații sau în încăperi similare, în care poate exista pericolul de aprindere a materialelor inflamabile.

#### Husa de protec**ț**ie la lumină

În particular:

• Utilizarea multiplă a acestui accesoriu și reprocesarea sa contrar instrucțiunilor producătorului.

Utilizarea acestui accesoriu împreună cu alte scanere cu placă de imagine decât cele fabricate de sau sub marca Dürr Dental și cu alte plăci de imagine decât cele fabricate de sau sub marca Dürr Dental

#### 1.2.4 Informa**ț**ii generale privind siguran**ț**a

În ceea ce privește operarea acestui aparat, respectați de fiecare dată specificațiile din toate ghidurile, legile, normele și reglementările aplicabile la locul de utilizare.

Verificați funcționarea și starea aparatului înainte de fiecare utilizare.

Nu transformați și nu modificați aparatul.

Respectați specificațiile din manualul de utilizare.

Toți operatorii aparatului trebuie să aibă acces la manualul de utilizare în orice moment.

### <span id="page-8-0"></span>1.2.5 Personalul calificat

#### Operarea

Personalul care utilizează aparatul trebuie să se asigure că îl manevrează în mod corect și în siguranță, pe baza instruirii și cunoștințelor lor.

Instruiți fiecare utilizator cu privire la manevrarea aparatului sau organizați cursuri de instruire pentru utilizatori.

#### Instalarea **ș**i repara**ț**iile

Instalarea, reglajele, modificările, upgrade-urile și reparațiile trebuie să fie executate de KaVo sau de personalul calificat, certificat și autorizat în mod special de KaVo.

#### 1.2.6 Siguran**ț**a electrică

- Când lucrați cu aparatul, respectați toate reglementările relevante privind siguranța electrică
- Nu atingeți niciodată în același timp pacientul și conexiunile neprotejate ale prizei electrice sau părțile metalice ale dispozitivului
- Înlocuiți imediat cablurile sau prizele electrice deteriorate

#### Respecta**ț**i normele de compatibilitate electromagnetică (EMC) privind dispozitivele medicale

- Aparatul este destinat utilizării în centrele medicale profesionale (conform cu IEC 60601-1-2); dacă utilizați aparatul într-un alt mediu, trebuie să luați în considerare efectele potențiale asupra compatibilității electromagnetice.
- Nu utilizați aparatul în apropierea instrumentelor chirurgicale de înaltă frecvență sau a aparatelor MRT
- Păstrați o distanță minimă de cel puțin 30 cm între aparat și alte dispozitive electronice
- Păstrați o distanță minimă de 30 cm între aparat și dispozitivele radio mobile
- Rețineți că lungimile și extensiile cablurilor au efecte asupra compatibilității electromagnetice
- Nu se impun operații de întreținere pentru a menține siguranța de bază cu privire la compatibilitatea electromagnetică

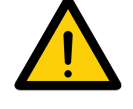

## OBSERVA**Ț**IE

Efecte negative asupra compatibilită**ț**ii electromagnetice din cauza utilizării de accesorii neautorizate.

Utiliza**ț**i doar piese sau accesorii KaVo special aprobate de producător. Utilizarea altor accesorii poate duce la cre**ș**terea emisiilor electromagnetice sau la scăderea imunită**ț**ii electromagnetice a aparatului, având ca rezultat func**ț**ionarea incorectă.

#### OBSERVA**Ț**IE

<span id="page-9-0"></span>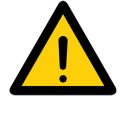

Func**ț**ionare incorectă cauzată de utilizarea în imediata apropiere a altor dispozitive sau împreună cu alte dispozitive suprapuse Nu a**ș**eza**ț**i aparatul peste alte dispozitive. Dacă nu se poate evita acest lucru, monitoriza**ț**i aparatul **ș**i celelalte dispozitive pentru a vă asigura că func**ț**ionează corect.

### 1.2.7 Caracteristicile de performan**ț**ă esen**ț**ială

Aparatul KaVo ProXam iP nu prezintă caracteristici de performanță importante, conform specificațiilor din IEC 60601-1 (EN 60601-1) secțiunea 4.3.

Aparatul respectă cerințele conform cu IEC 60601-1-2:2014.

#### 1.2.8 Obliga**ț**ia de notificare în caz de incidente grave

Operatorul/pacientul are obligația de a raporta toate incidentele grave care au loc în legătură cu aparatul către producător sau către autoritatea competentă a Statului Membru în care se află/locuiește operatorul sau pacientul.

#### 1.2.9 Utiliza**ț**i doar piese originale

Utilizați doar piese sau accesorii de la distribuitor și articole opționale special aprobate de producător.

Utilizați doar piese de uzură și de schimb originale.

Distribuitorul nu acceptă nicio răspundere pentru daunele sau vătămările cauzate de utilizarea accesoriilor neaprobate, a accesoriilor opționale sau a pieselor de uzură ori de schimb neoriginale.

Utilizarea accesoriilor neaprobate, a accesoriilor opționale sau a pieselor de uzură/de schimb neoriginale (cum ar fi cablurile de alimentare) poate avea un efect negativ asupra siguranței electrice și a compatibilității electromagnetice.

#### 1.2.10 Transportul

Ambalajul original asigură protecția optimă a aparatului pe durata transportului.

Dacă este necesar, ambalajul original pentru aparat poate fi comandat de la KaVo.

KaVo nu va accepta nicio responsabilitate sau obligație față de deteriorările survenite în timpul transportului din cauza folosirii unui ambalaj incorect, chiar dacă aparatul se află încă în garanție.

Transportați aparatul numai în ambalajul original.

Nu lăsați materialele ambalajului la îndemâna copiilor.

Nu expuneți aparatul la vibrații sau lovituri puternice.

### 1.2.11 Eliminarea

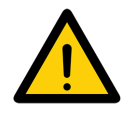

### OBSERVA**Ț**IE

Pentru prezentarea generală a codurilor de de**ș**euri pentru produsele Dürr Dental, accesa**ț**i sec**ț**iunea Download (Descărcare) de la [www.duerrdental.com](http://www.duerrdental.com) (nr. document P007100155).

#### <span id="page-10-0"></span>Aparatul

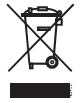

Aparatul trebuie să fie eliminat în mod corect. În Uniunea Europeană, aparatul va fi eliminat în conformitate cu Directiva UE 2012/19/UE (DEEE).

Dacă aveți întrebări referitoare la eliminarea corectă a pieselor, contactați furnizorul de produse dentare.

#### Placa de imagine

Placa de imagine conține compuși cu bariu.

Eliminați placa de imagine în mod corect, în conformitate cu reglementările locale.

În Europa, eliminați placa de imagine în conformitate cu codul de deșeuri 20 03 01 "Deseuri municipale amestecate".

#### 1.2.12 Protec**ț**ia fa**ț**ă de amenin**ț**ările de pe Internet

Aparatul va fi conectat la un computer ce poate fi conectat la Internet. Prin urmare, sistemul trebuie să fie protejat de amenințările care circulă pe Internet.

- Utilizați software antivirus și actualizați-l periodic
- Căutați semne ale unei posibile infecții cu virus și, dacă este cazul, folosiți software-ul antivirus pentru a verifica și a elimina virusul
- Efectuați periodic copii de rezervă ale datelor
- Limitați accesul la aparat la utilizatorii de încredere, prin folosirea unui nume de utilizator și a unei parole, de exemplu
- Asigurați-vă că se descarcă numai conținut de încredere
- Instalați numai actualizările de software și firmware certificate de producător

## <span id="page-11-0"></span>2 Descrierea produsului

## 2.1 Prezentare generală

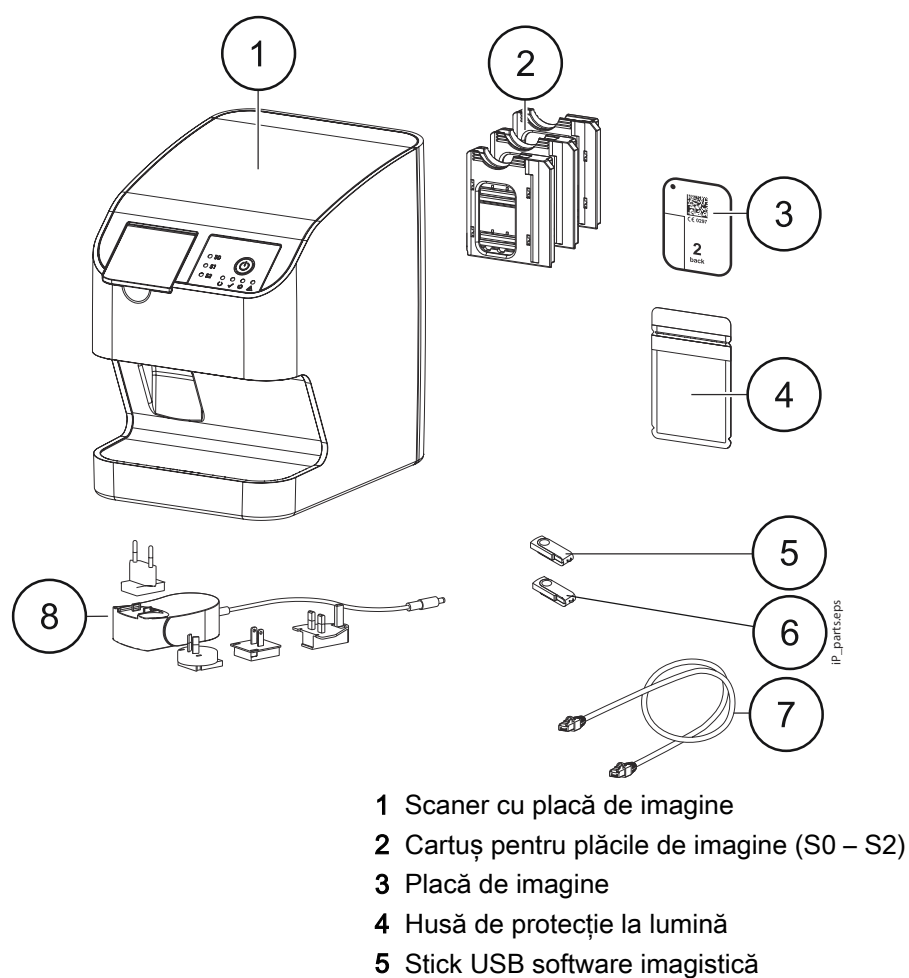

- 6 Stick USB software Romexis
- 7 Cablu de rețea (3 m)
- 8 Unitate de alimentare cu adaptor special în funcție de țară

## 2.1.1 Con**ț**inutul pachetului livrat

Următoarele articole sunt incluse în pachetul livrat (posibile variații în funcție de cerințele specifice la nivel de țară și/sau de reglementările privind importul):

- Scanerul cu placă de imagine KaVo ProXam iP
- 2x placă de imagine KaVo, dimensiunea 0
- 2x placă de imagine KaVo, dimensiunea 1
- 4x placă de imagine KaVo, dimensiunea 2
- 100x husă de protecție la lumină KaVo, dimensiunea 0
- 100x husă de protecție la lumină KaVo, dimensiunea 1
- 300x husă de protecție la lumină KaVo, dimensiunea 2
- Cartuș pentru placa de imagine, dimensiunea 0
- Cartuș pentru placa de imagine, dimensiunea 1
- Cartuș pentru placa de imagine, dimensiunea 2
- Cutie de depozitare pentru plăcile de imagine
- Sursă de alimentare
- Cablu de alimentare
- Cablu LAN RJ45

#### <span id="page-12-0"></span>2.1.2 Accesorii

În funcție de aplicație, următoarele articole sunt necesare pentru utilizarea aparatului.

#### Plăci de imagine **ș**i huse de protec**ț**ie la lumină

- Placă de imagine KaVo și husă de protecție la lumină, dimensiunea 0 (plăci de imagine 2 buc., huse de protecție la lumină 1000 buc.)
- Placă de imagine KaVo și husă de protecție la lumină, dimensiunea 1 (plăci de imagine 2 buc., huse de protecție la lumină 1000 buc.)
- Placă de imagine KaVo și husă de protecție la lumină, dimensiunea 2 (plăci de imagine 2 buc., huse de protecție la lumină 1000 buc.)

#### Huse de protec**ț**ie la lumină

- Husă de protecție la lumină KaVo, dimensiunea 0, 100 buc.
- Husă de protecție la lumină KaVo, dimensiunea 1, 100 buc.
- Husă de protecție la lumină KaVo, dimensiunea 2, 300 buc.
- Husă de protecție la lumină KaVo, dimensiunea 2, 1000 buc.

#### 2.1.3 Articole op**ț**ionale

Următoarele articole opționale pot fi utilizate împreună cu acest aparat:

- Placă de montare pe perete pentru KaVo ProXam iP
- Cutie de depozitare pentru plăcile de imagine
- Set Quart pentru KaVo ProXam iS/ProXam iP

#### 2.1.4 Consumabile

Următoarele materiale se consumă în timpul utilizării aparatului, de aceea, trebuie comandate din nou separat.

#### Cură**ț**area **ș**i dezinfectarea

- Șervețele de curățare pentru plăcile de imagine (10 buc.)
- FD 333 Șervețele dezinfectante forte cu acțiune rapidă
- FD 350 Șervețele dezinfectante clasice
- FD 333 Dezinfectant rapid pentru suprafețe
- FD 322 Dezinfectant rapid pentru suprafețe
- FD 366 Dezinfectant rapid pentru suprafețe delicate
- ID 213 Dezinfectant pentru instrumente
- ID 212 Dezinfectant pentru instrumente
- ID 212 Dezinfectant forte pentru instrumente

#### Huse de protec**ț**ie la lumină

Pentru mai multe informații, consultați secțiunea ["Accesorii" de la pagina 9](#page-12-0).

#### <span id="page-13-0"></span>2.1.5 Piese de uzură **ș**i piese de schimb

#### Cartu**ș**e

- Cartuș pentru placa de imagine, dimensiunea 0
- Cartuș pentru placa de imagine, dimensiunea 1
- Cartuș pentru placa de imagine, dimensiunea 2

#### Plăci de imagine

Pentru mai multe informații privind plăcile de imagine, consultați secțiunea ["Accesorii" de la pagina 9](#page-12-0).

## 2.2 Date tehnice

#### 2.2.1 Scanerul cu placă de imagine

#### Datele electrice ale aparatului

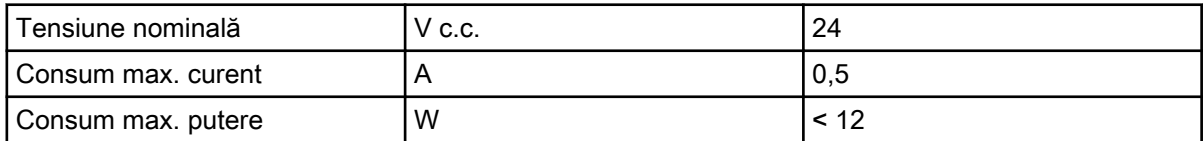

#### Date electrice – unitatea de alimentare

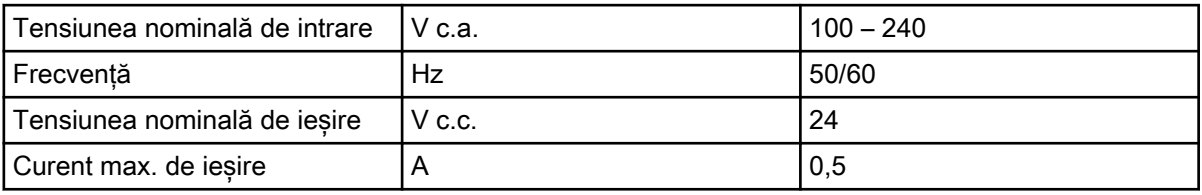

#### Date tehnice generale

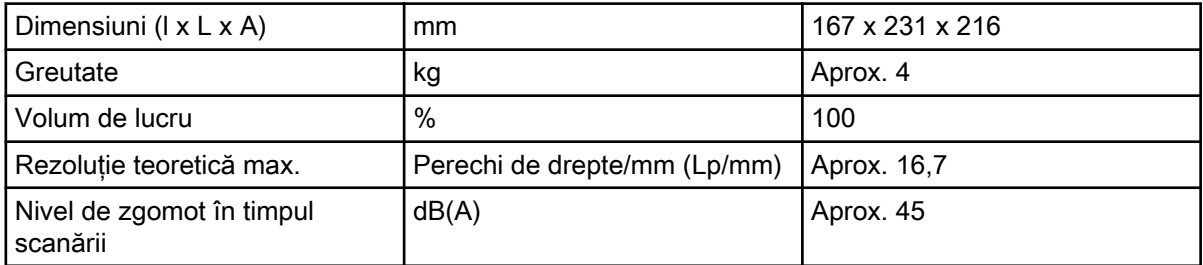

#### Conexiune re**ț**ea

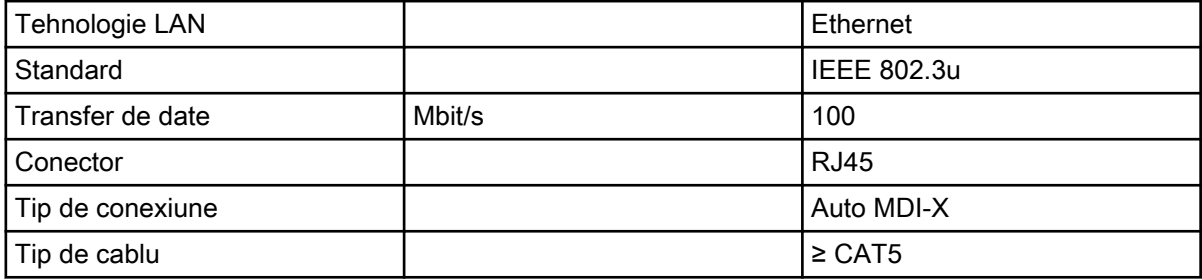

#### Condi**ț**iile de mediu în timpul func**ț**ionării

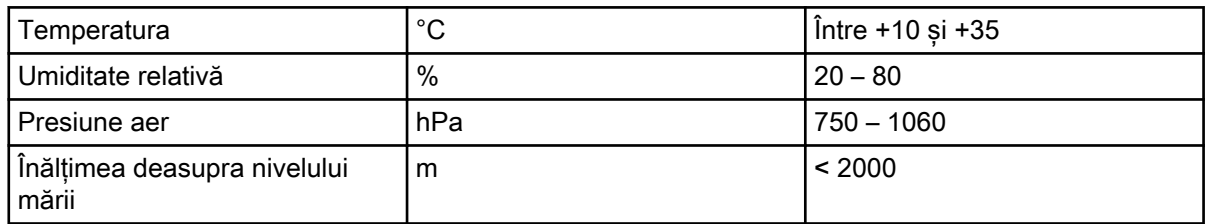

#### Condi**ț**iile de mediu în timpul depozitării **ș**i transportului

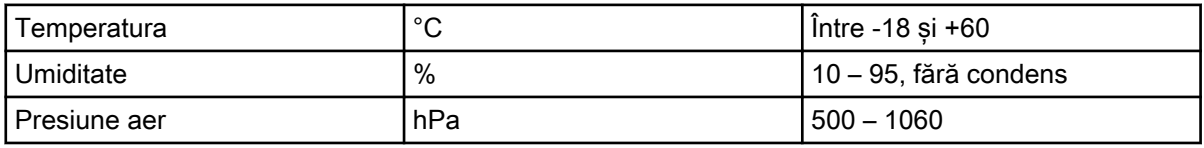

#### **Clasificare**

Directiva privind dispozitivele medicale (93/42/CEE): Clasa I Clasa laser (unitate) în conformitate cu EN 60825-1:2014: 1

#### Sursă laser

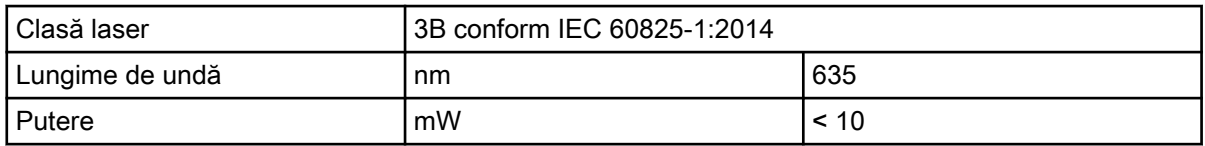

#### Date tehnice pentru modulul RFID

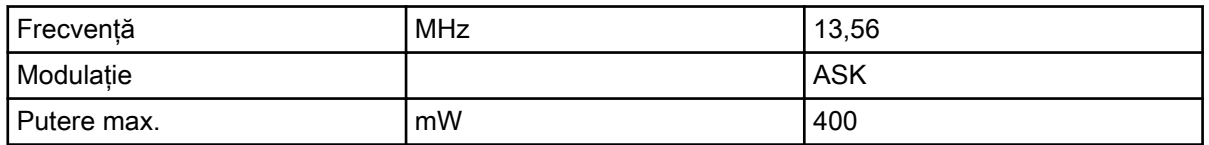

#### Măsurătorile emisiilor la interferen**ț**ele de compatibilitate electromagnetică (EMC)

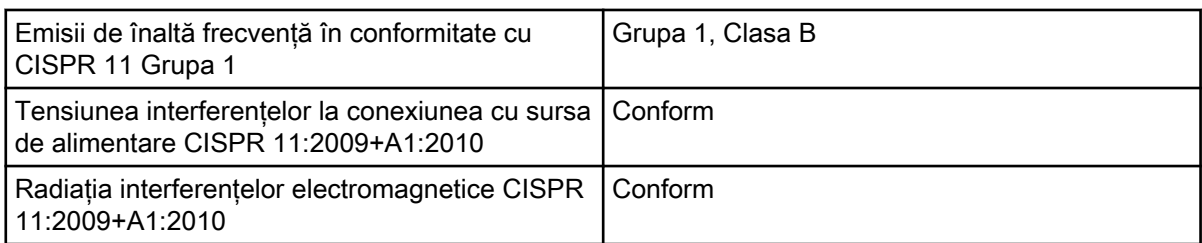

#### Măsurătorile de imunitate la interferen**ț**ele de compatibilitate electromagnetică (EMC) – husa

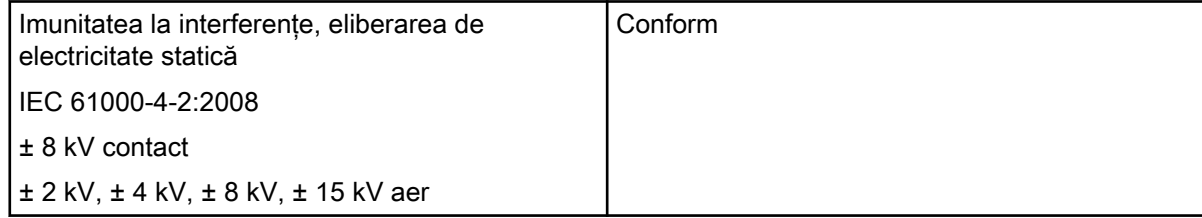

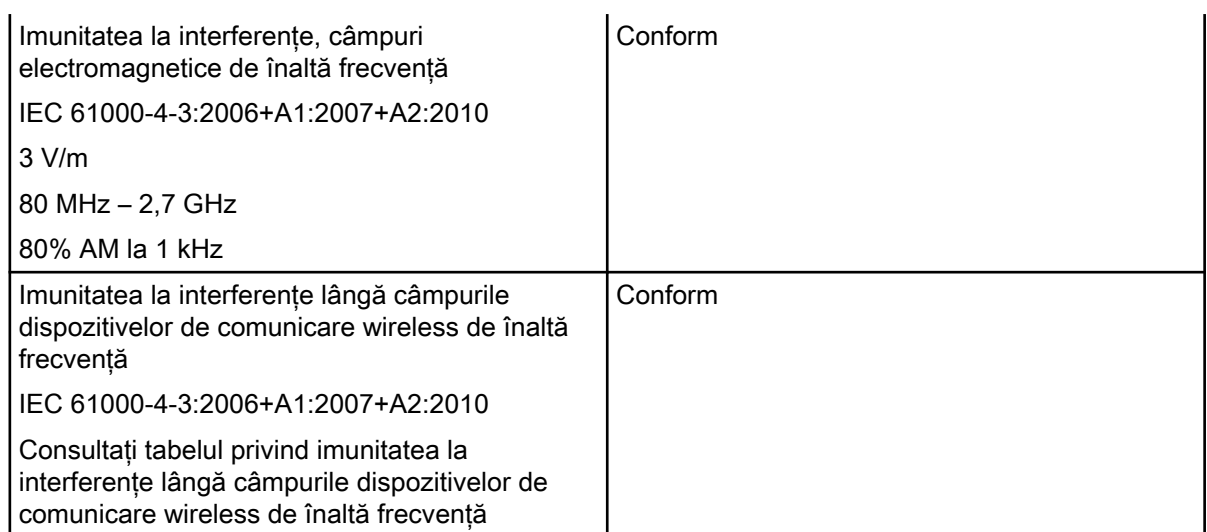

#### Tabelul cu imunitatea la interferen**ț**e lângă câmpurile dispozitivelor de comunicare wireless de înaltă frecven**ț**ă

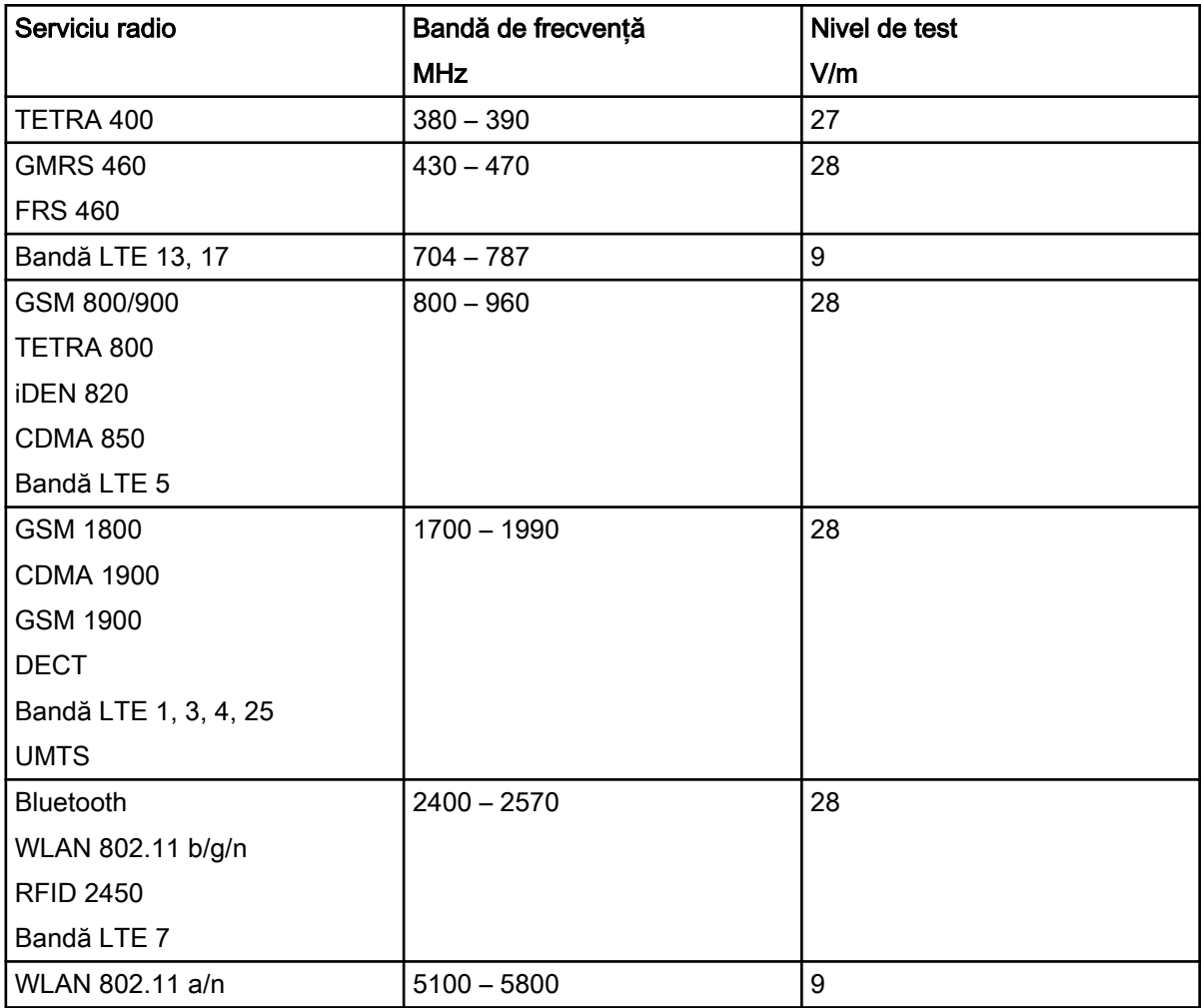

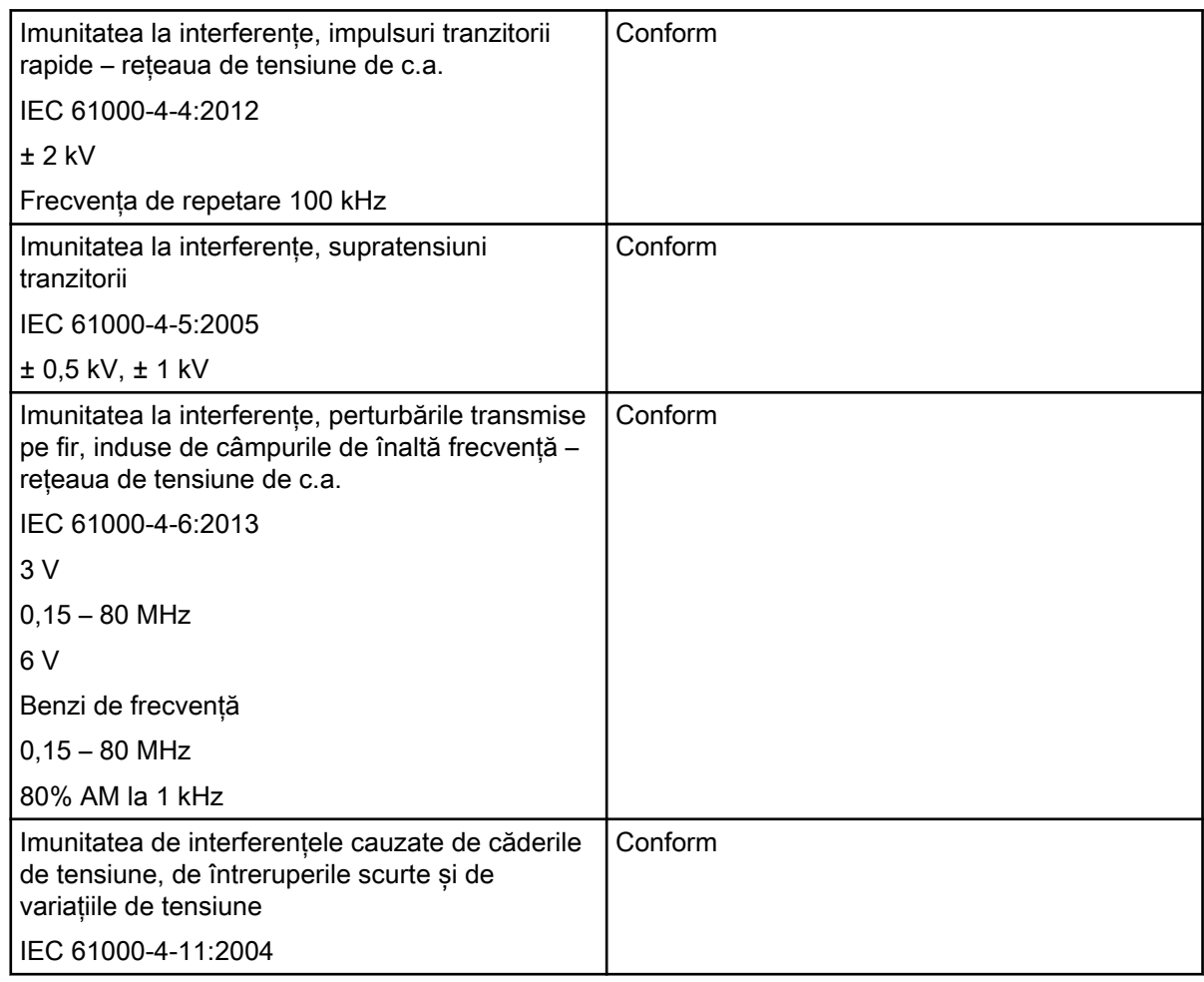

#### Măsurătorile de imunitate la interferen**ț**ele de compatibilitate electromagnetică (EMC) – intrarea de alimentare

#### Măsurătorile de imunitate la interferen**ț**ele de compatibilitate electromagnetică (EMC) – SIP/SOP

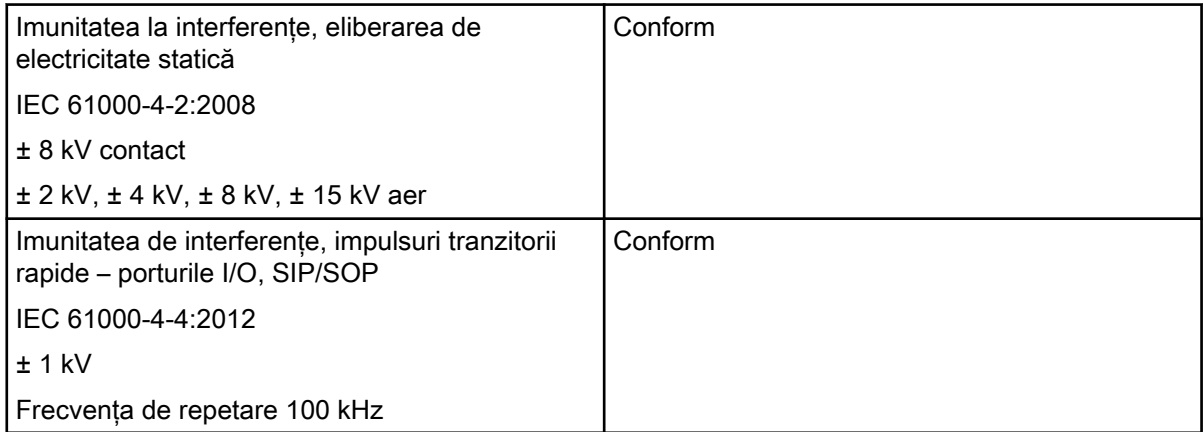

<span id="page-17-0"></span>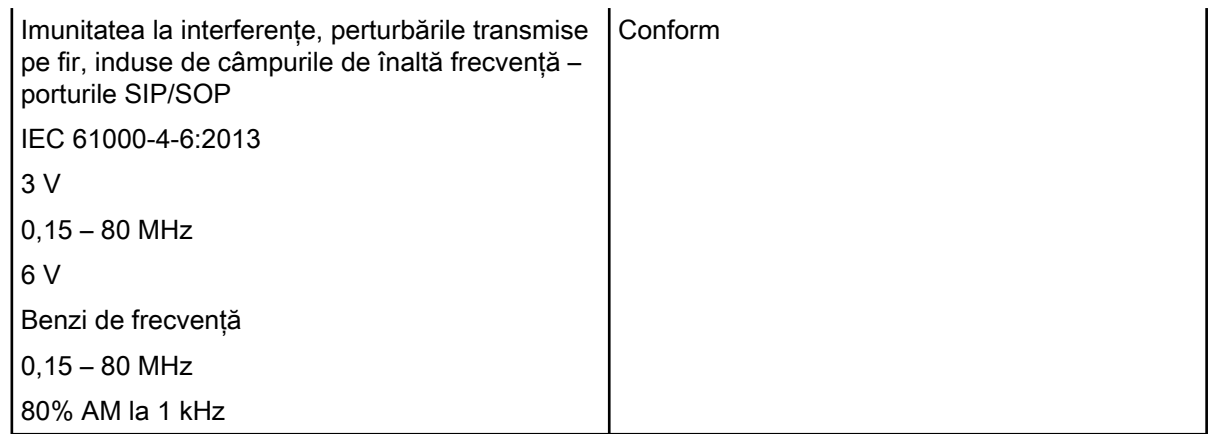

### 2.2.2 Placa de imagine

#### **Clasificare**

Dispozitiv medical (MDR) IIa

#### Condi**ț**iile de mediu în timpul func**ț**ionării

Temperatură °C 18 – 45 Umiditate relativă % < 80

#### Condi**ț**iile de mediu în timpul depozitării **ș**i transportului

Temperatură °C < 45 Umiditate relativă % < 80

#### Dimensiunile plăcilor de imagine intraorale

Dimensiunea 0: 22 x 35 mm Dimensiunea 1: 24 x 40 mm Dimensiunea 2: 31 x 41 mm

### 2.2.3 Husa de protec**ț**ie la lumină

**Clasificare** 

Dispozitiv medical (MDR) I

### <span id="page-18-0"></span>2.2.4 Plăcu**ț**a cu date tehnice

Plăcuța cu date tehnice se află pe spatele aparatului.

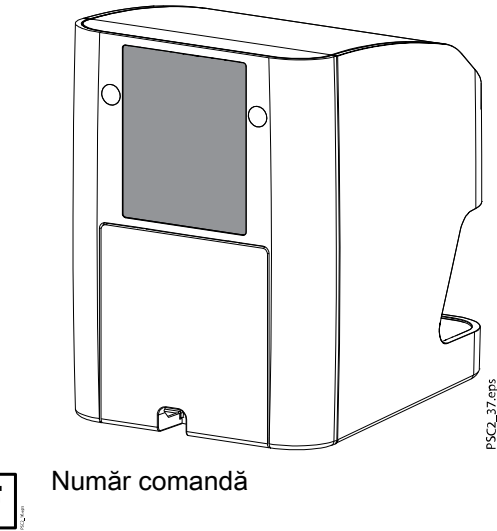

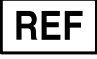

**SN** 

Număr de serie

#### 2.2.5 Evaluarea conformită**ț**ii

Acest aparat a fost supus testelor de acceptanță de conformitate, conform instrucțiunilor actuale relevante ale Uniunii Europene. Acest aparat este conform cu toate cerințele relevante.

Prin prezentul document, Dürr Dental declară că tipul de sistem radio "KaVo ProXam iP" este conform cu directiva 2014/53/UE.

Textul complet al declarației de conformitate pentru UE se află la [www.duerrdental.com](http://www.duerrdental.com).

### 2.2.6 Distribuitor **ș**i producător

#### Distribuitor

KaVo Dental GmbH, Bismarckring 39, 88400 Biberach, Germania Telefon: +49 7351 56-0, Fax: +49 7351 56-1488<http://www.kavo.com>

#### Producător

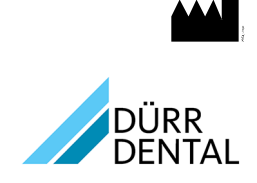

DÜRR DENTAL SE Höpfigheimer Str. 17 74321 Bietigheim-Bissingen Germania Nr. telefon: +49 7142 705-0 <http://www.duerrdental.com>

info@duerrdental.com

## <span id="page-19-0"></span>2.3 Operarea

#### 2.3.1 Scaner cu placă de imagine

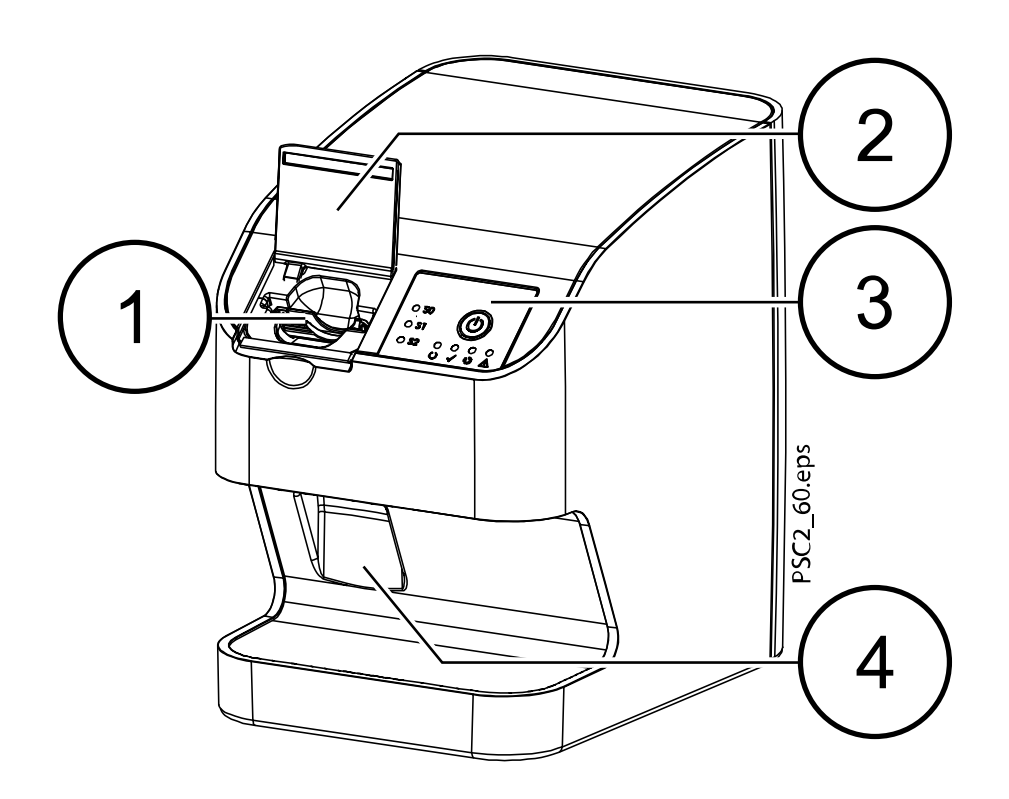

- 1 Unitate de intrare
- 2 Capac (deschis)
- 3 Elemente de operare
- 4 Tăviță de colectare

Scanerul cu placă de imagine este utilizat pentru a citi datele imagistice stocate pe o placă de imagine și pentru a le transfera către software-ul de imagistică (de exemplu, Romexis) pe un computer.

Mecanismul de transport ghidează placa de imagine prin aparat. Placa de imagine este citită de un laser din interiorul scanerului. Datele scanate sunt transformate într-o imagine digitală și transferate către software-ul de imagistică.

După scanare, placa de imagine trece prin aparatul de ștergere. Datele imagistice care se mai păstrează pe placa de imagine sunt șterse cu ajutorul unei lumini intense.

După aceea, placa de imagine este scoasă pentru a fi utilizată din nou.

### 2.3.1.1 Elemente de operare

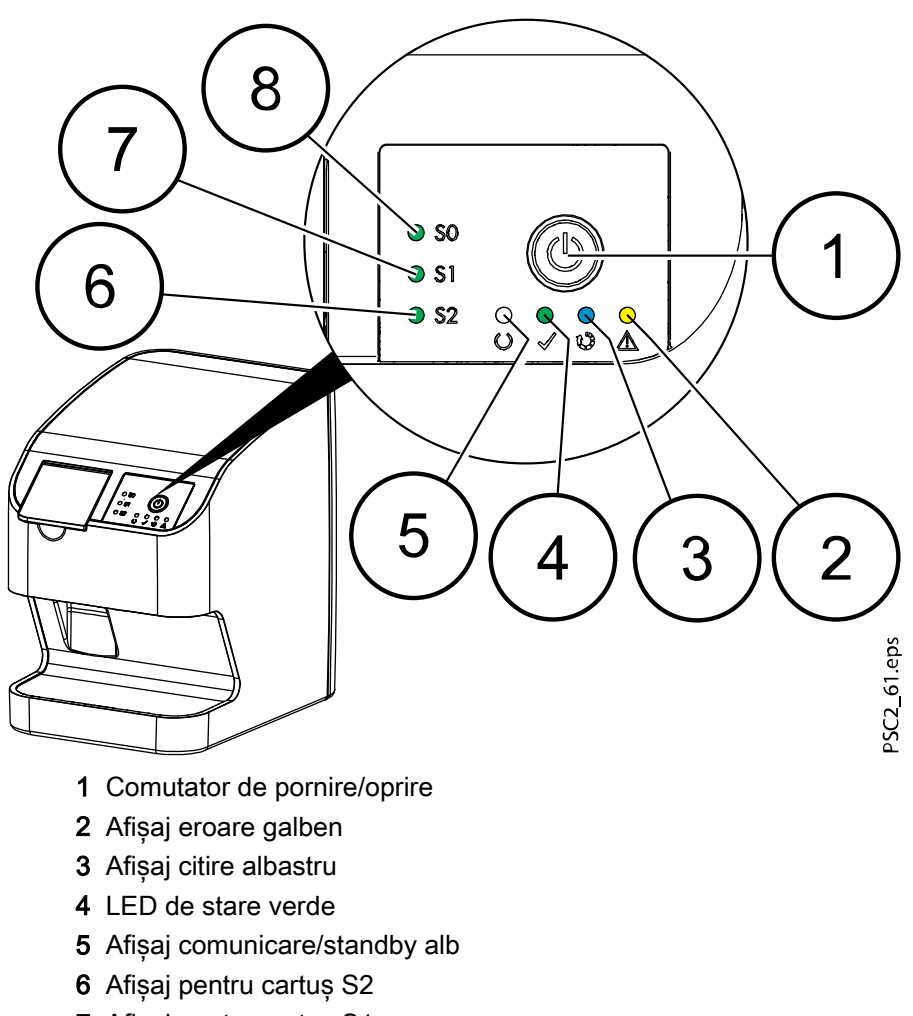

- 7 Afișaj pentru cartuș S1
- 8 Afișaj pentru cartuș S0

LED-urile de stare indică următoarele mesaje de stare:

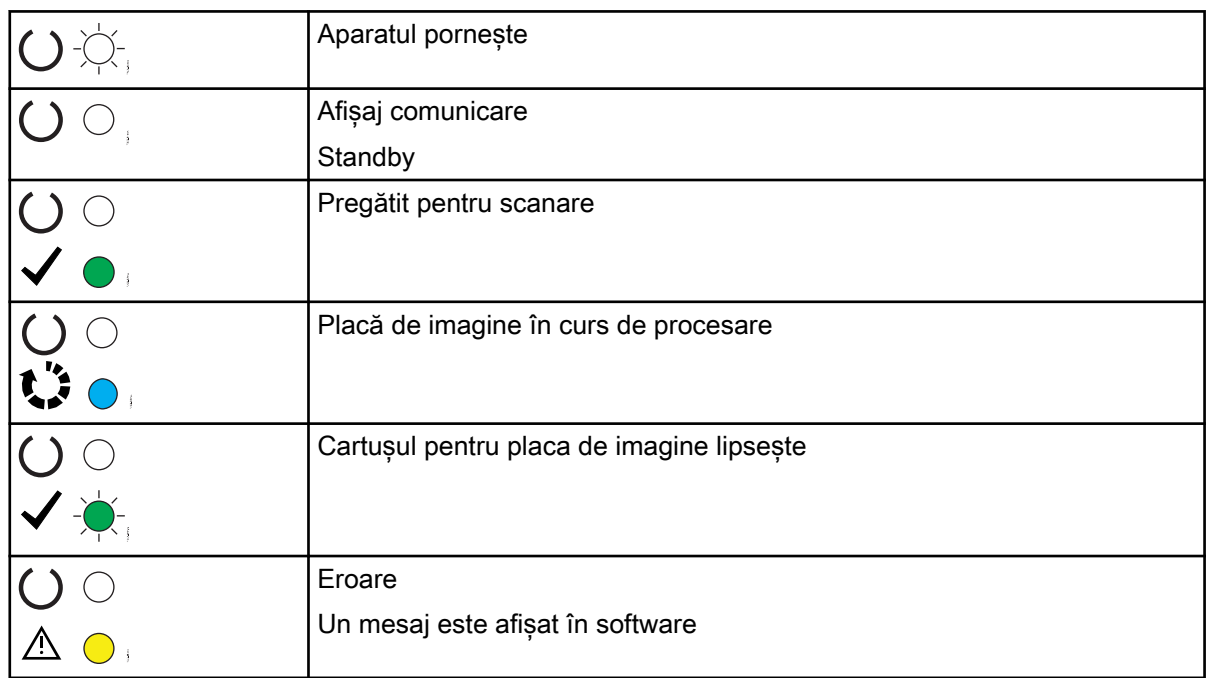

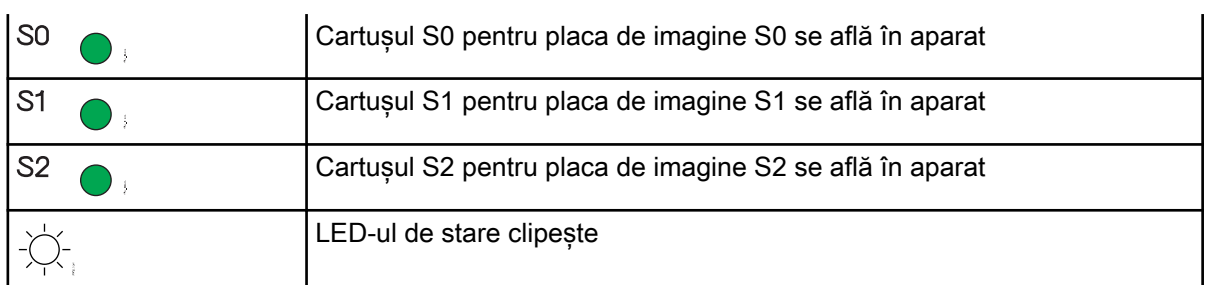

## 2.3.1.2 Conexiunile

Conexiunile se află în partea din spate a aparatului, sub carcasă.

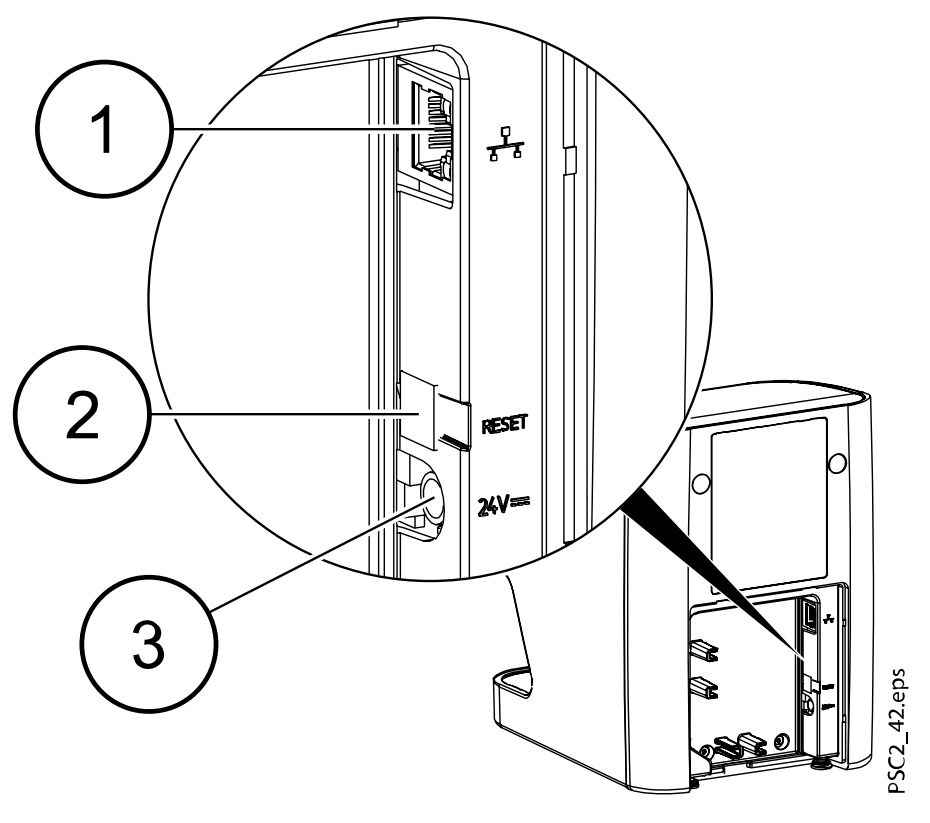

- 1 Conexiune rețea
- 2 Buton de resetare
- 3 Conexiune pentru unitatea de alimentare

### <span id="page-22-0"></span>2.3.2 Elemente de operare

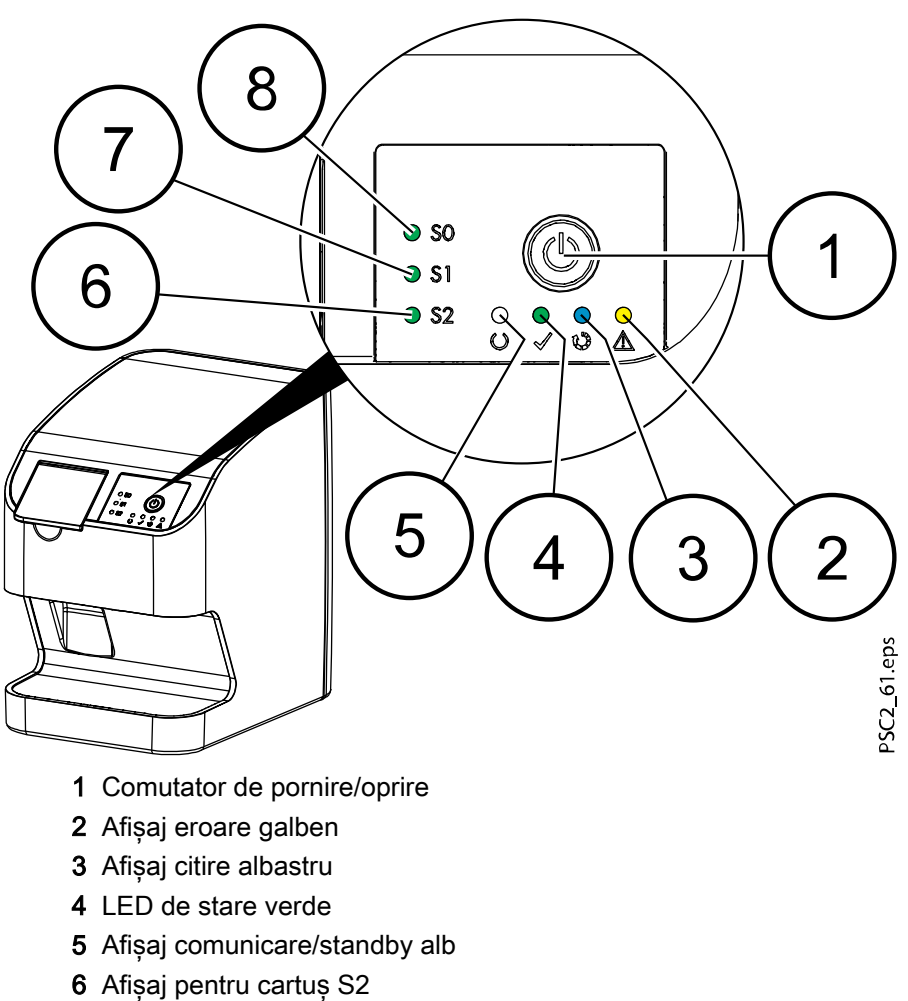

- 
- 7 Afișaj pentru cartuș S1
- 8 Afișaj pentru cartuș S0

LED-urile de stare indică următoarele mesaje de stare:

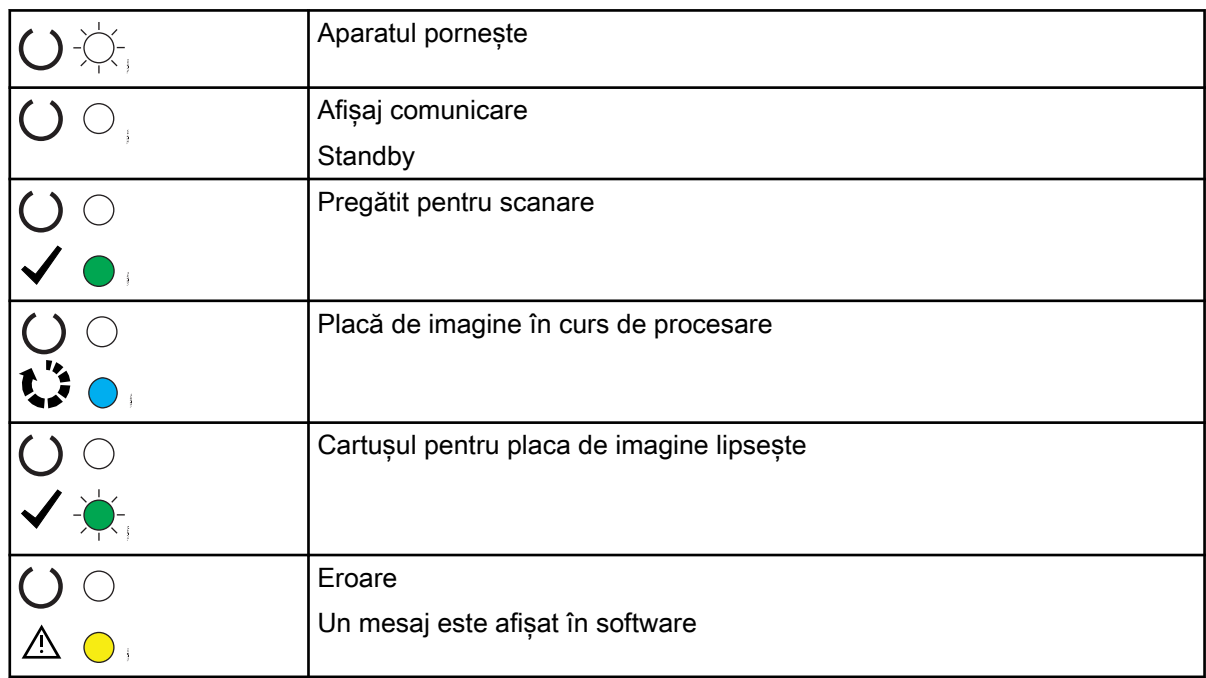

<span id="page-23-0"></span>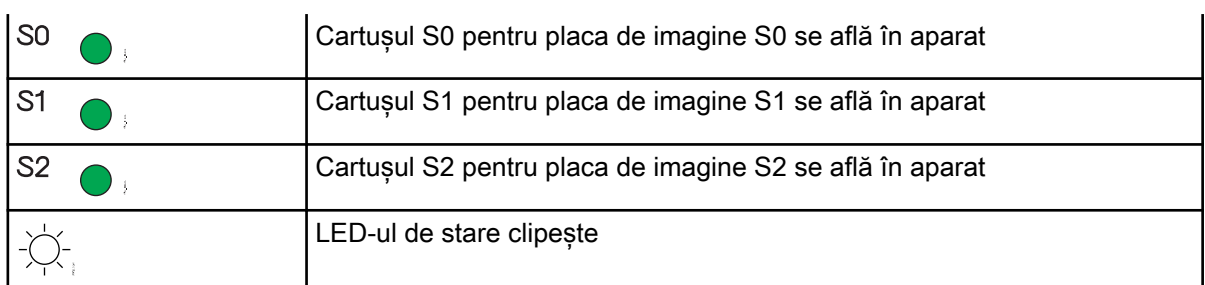

## 2.3.3 Conexiunile

Conexiunile se află în partea din spate a aparatului, sub carcasă.

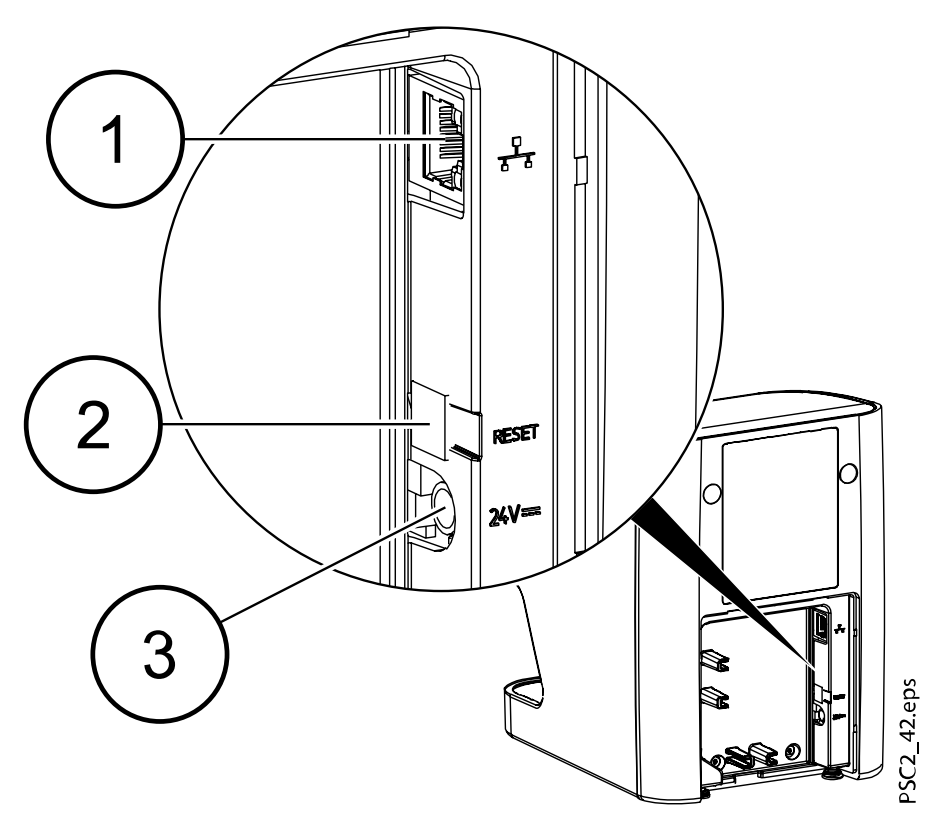

- 1 Conexiune rețea
- 2 Buton de resetare
- 3 Conexiune pentru unitatea de alimentare

## 2.3.4 Cartu**ș**ele (S0 – S2)

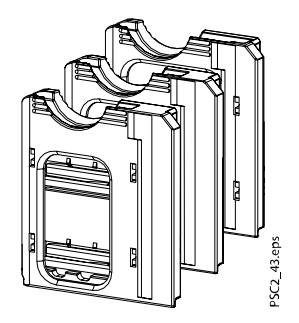

În funcție de placa de imagine utilizată, în aparat trebuie să fie introdus cartușul care corespunde dimensiunii plăcii de imagine. Cartușul care se află în aparat este indicat de LED-urile de pe acesta.

#### <span id="page-24-0"></span>2.3.5 Placa de imagine

Placa de imagine stochează energia razelor X, pe care o emite din nou sub formă de lumină după stimularea cu laser. Această lumină este apoi transformată în informații imagistice în scanerul cu placă de imagine.

Placa de imagine are o parte activă și o parte inactivă. Placa de imagine trebuie să fie întotdeauna expusă pe partea activă.

Dacă sunt utilizate corect, plăcile de imagine pot să fie expuse, citite și șterse de câteva sute de ori, cu condiția să nu apară defecte mecanice. Placa de imagine trebuie înlocuită dacă prezintă urme de deteriorare, adică dacă stratul protector a fost deteriorat sau dacă se văd zgârieturi ce pot afecta diagnosticul.

#### Intraoral

Partea inactivă:

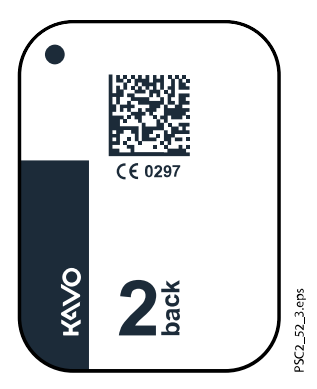

Albă; sunt imprimate cuvântul "back" (spate), dimensiunea și datele despre producător.

Partea activă:

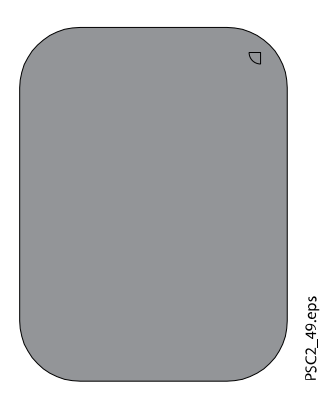

Albastră deschis, cu ghidaj de poziționare:

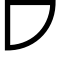

Ghidajul de poziționare este vizibil pe radiografie, facilitând alinierea imaginii în mod corect în timpul stabilirii diagnosticului.

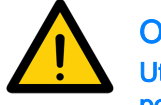

### OBSERVA**Ț**IE

Utiliza**ț**i numai plăci de imagine de la distribuitor cu acest aparat. Aparatul nu poate să citească niciun alt tip de placă de imagine.

## <span id="page-25-0"></span>2.4 Husa de protec**ț**ie la lumină

Husa de protecție la lumină protejează placa de imagine față de razele de lumină.

## <span id="page-26-0"></span>3 Asamblarea

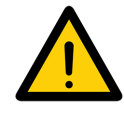

#### OBSERVA**Ț**IE

Aparatul poate fi instalat, conectat **ș**i pornit doar de către speciali**ș**tii califica**ț**i sau de către personalul instruit de KaVo.

## 3.1 Cerin**ț**e

#### 3.1.1 Încăperea de instalare/montare

Încăperea aleasă pentru montare trebuie să îndeplinească următoarele cerințe:

- Încăperea trebuie să fie închisă, uscată, bine aerisită
- Nu trebuie să fie o încăpere amenajată în alt scop (cum ar fi o sală de boiler sau o încăpere umedă)
- Intensitatea maximă a luminii 1000 Lux; lumina directă a soarelui nu trebuie să cadă pe locul de instalare a aparatului
- Nu trebuie să existe câmpuri mari de interferență (cum ar fi câmpurile magnetice puternice), care pot să interfereze cu utilizarea corectă a aparatului
- Consultați cerințele privind condițiile de mediu din secțiunea ["Date](#page-13-0) [tehnice" de la pagina 10.](#page-13-0)

### 3.1.2 Cerin**ț**ele de sistem

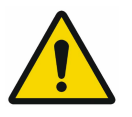

## OBSERVA**Ț**IE

Cerin**ț**ele de sistem pentru sistemele computerelor se află la [www.planmeca.com/software/specifications/system-requirements.](https://www.planmeca.com/software/specifications/system-requirements/)

### 3.1.3 Monitorul

Monitorul trebuie să respecte cerințele pentru imagistica digitală cu raze X, cu intensitate ridicată a luminii și gamă mare de contrast.

Lumina ambiantă puternică, lumina soarelui care cade direct pe monitor și reflexiile de lumină îngreunează sau fac imposibilă stabilirea unui diagnostic pe baza imaginilor obținute prin razele X.

## 3.2 Instalarea

### 3.2.1 Instalarea aparatului

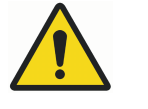

## **AVERTIZARE**

Pericol de deteriorare a componentelor sensibile din cadrul aparatului ca urmare a loviturilor sau vibra**ț**iilor. Nu expune**ț**i aparatul la vibra**ț**ii sau lovituri puternice.

#### Nu muta**ț**i aparatul în timpul utilizării.

Dispozitivele de comunicație de înaltă frecvență, portabile și mobile, pot să interfereze cu eficiența aparatelor medicale electrice.

• Nu așezați aparatul lângă sau împreună cu alte aparate

• Dacă aparatul este utilizat lângă alte aparate sau dacă este așezat la un loc cu alte aparate, monitorizați-l cu atenție în configurația aleasă pentru a vă asigura că funcționează normal

Aparatul poate fi instalat pe o masă (consultați secțiunea "Instalarea pe o masă" de la pagina 24) sau poate fi montat pe perete cu ajutorul unui suport de perete (consultați secțiunea "Montarea pe perete" de la pagina 24).

Capacitatea portantă a mesei sau a peretelui trebuie să corespundă cu greutatea aparatului (consultați secțiunea ["Date tehnice" de la pagina 10\)](#page-13-0).

#### 3.2.1.1 Instalarea pe o masă

#### Despre această activitate

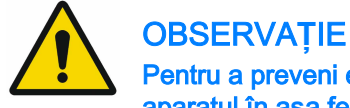

Pentru a preveni erorile atunci când scana**ț**i datele imagistice, instala**ț**i aparatul în a**ș**a fel încât să nu fie expus la vibra**ț**ii.

#### Pa**ș**i de executare

1. Așezați aparatul pe o suprafață tare, orizontală.

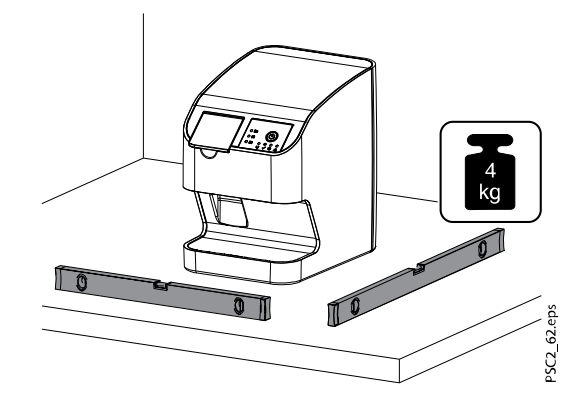

#### 3.2.1.2 Montarea pe perete

#### Despre această activitate

Aparatul poate fi montat pe perete cu ajutorul unui suport de montare pe perete (articolul opțional Placă de montare pe perete pentru KaVo ProXam iP).

Următoarele informații completează Instrucțiunile de utilizare pentru aparat.

Ca regulă generală, se respectă Instrucțiunile de utilizare pentru aparat. Aceste instrucțiuni includ informații importante, cum ar fi instrucțiuni de siguranță și informații despre montare, conexiunile electrice, procesul de dezinfectare, procesul de curățare etc.

#### Con**ț**inutul pachetului livrat

- Suport de perete
- Șurub cu cap striat (2x)
- Distanțier (2x)

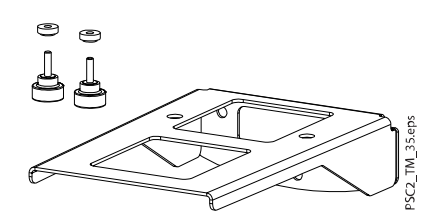

#### Instrumente necesare

- Cheie imbus dimensiune SW 2
- Cheie imbus dimensiune SW 2,5
- Șurubelniță canelată, mică

Procedați în felul următor pentru a instala aparatul pe suportul de perete.

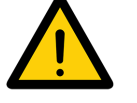

#### OBSERVA**Ț**IE

Capacitatea de încărcare a peretelui **ș**i materialele de prindere trebuie să fie adecvate pentru o greutate de aproximativ 5 kg (aparat + suport de perete).

#### Pa**ș**i de executare

1. Așezați suportul pentru montarea de perete în poziție orizontală și fixați-l cu materialele adecvate.

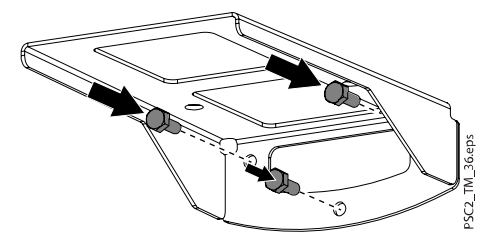

2. Scoateți piciorușele de cauciuc din spate și șuruburile de sub ele.

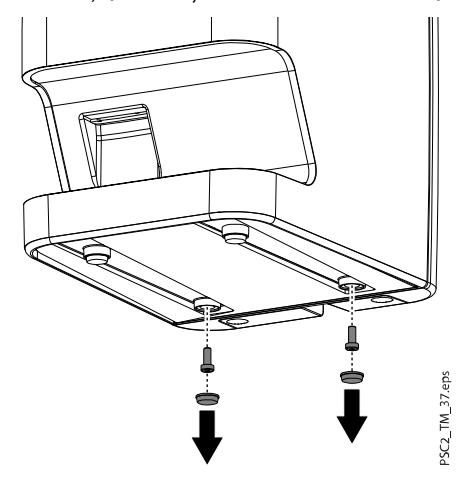

3. Scoateți carcasa din spatele aparatului. Scoateți capacele și șuruburile de prindere de sub marginea carcasei din spate.

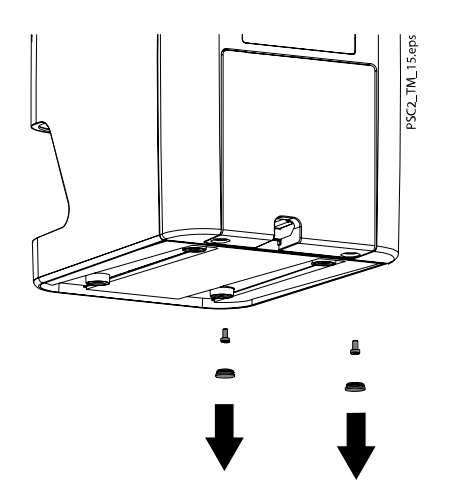

4. Trageți în afară marginea de jos a carcasei din spate (1) și îndepărtați-o trăgând-o în jos (2).

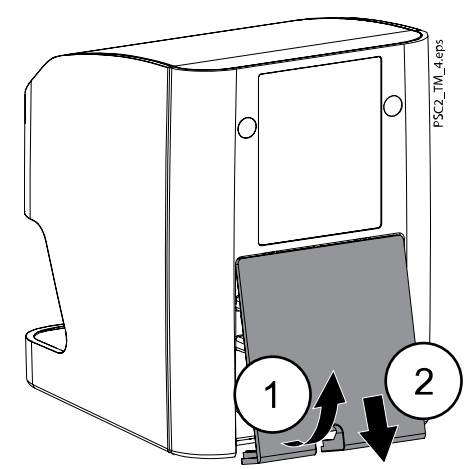

5. Așezați cablurile prin suport și conectați-le la aparat.

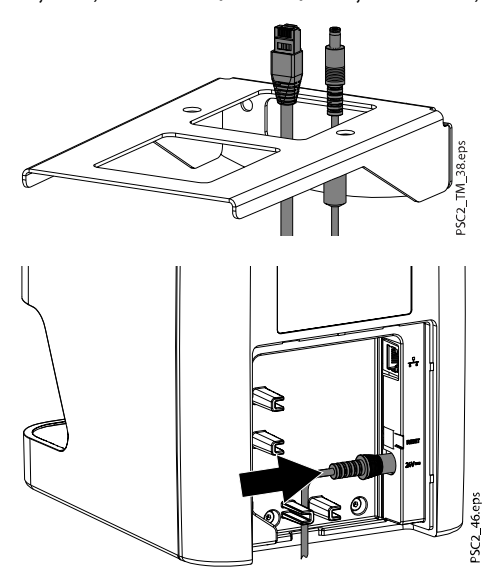

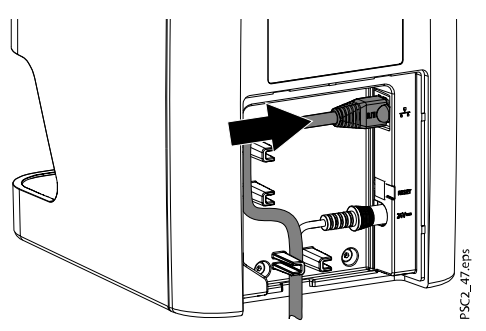

6. Montați carcasa fixând marginea de sus în poziție (1), apoi închideți carcasa (2) și prindeți-o cu șuruburi. Asigurați-vă că toate cablurile sunt introduse corect prin partea de jos a carcasei.

### OBSERVA**Ț**IE

Când folosi**ț**i aparatul, carcasa din spate trebuie să fie montată.

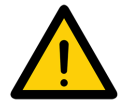

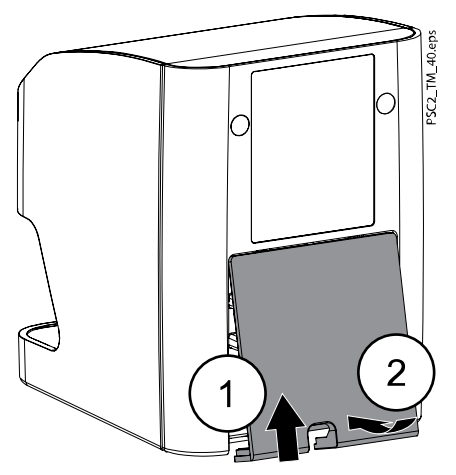

- 7. Așezați distanțierele în orificiile suporturilor de perete.
- 8. Așezați aparatul pe suportul de perete și aliniați-l cu distanțierele.
- 9. Folosiți șuruburile cu cap striat pentru a prinde aparatul pe suportul de perete.

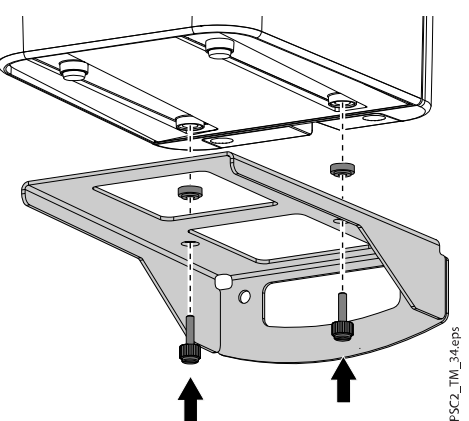

## <span id="page-31-0"></span>3.2.2 Conexiunile electrice

#### 3.2.2.1 Siguran**ț**a la realizarea conexiunilor electrice

- Aparatul trebuie să fie conectat doar la o priză de alimentare instalată corect
- Nu așezați prize multiple mobile pe podea; urmați cerințele de la secțiunea 16 din IEC 60601-1 (EN 60601-1)
- Nu utilizați alte sisteme folosind aceeași priză multiplă
- Asigurați-vă că niciun cablu electric care duce la aparat nu se află sub tensiune mecanică
- Înainte de a porni aparatul pentru prima dată, verificați dacă tensiunea rețelei de alimentare corespunde cu tensiunea specificată pe plăcuța cu date tehnice (pentru mai multe informații, consultați secțiunea ["Date](#page-13-0) [tehnice" de la pagina 10\)](#page-13-0).

#### 3.2.2.2 Conectarea la re**ț**eaua de alimentare

#### Despre această activitate

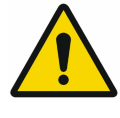

OBSERVA**Ț**IE

Aparatul nu este prevăzut cu comutator de re**ț**ea. De aceea, este important ca aparatul să fie instalat în a**ș**a fel încât mufa să fie u**ș**or de accesat **ș**i de deconectat, dacă este necesar.

#### Cerin**ț**e

- Priză de perete montată corect, aflată cât mai aproape de aparat (respectați lungimea maximă a cablului de alimentare)
- Priză de perete la care se poate ajunge ușor
- Tensiunea rețelei de alimentare trebuie să corespundă cu informațiile de pe plăcuța cu date tehnice a rețelei de alimentare

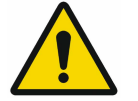

#### OBSERVA**Ț**IE

Se poate utiliza numai unitatea de alimentare furnizată.

Procedați în felul următor pentru a realiza conectarea la rețeaua de alimentare.

#### Pa**ș**i de executare

1. Atașați adaptorul special în funcție de țară la unitatea de alimentare.

2. Scoateți capacele șuruburilor și șuruburile din partea de jos a aparatului.

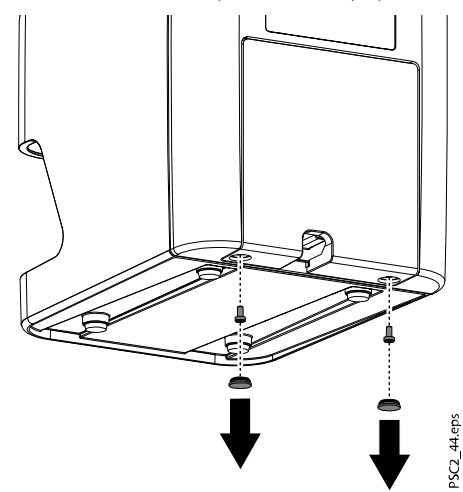

3. Trageți carcasa înapoi (1) și scoateți în jos din partea din spate aparatului (2).

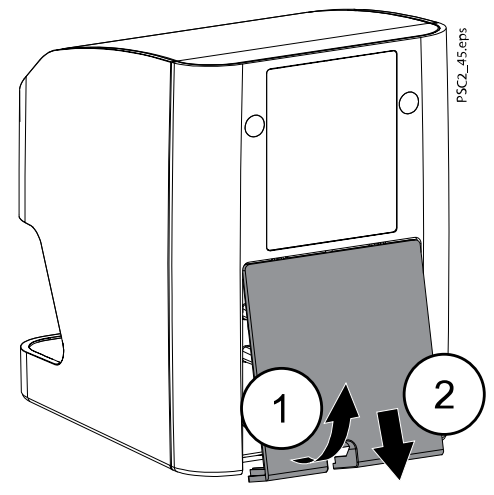

4. Conectați fișa de conectare a unității de alimentare în mufa aparatului.

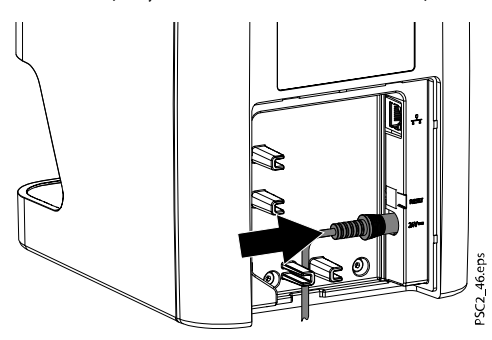

- 5. Conectați ștecărul în priza de perete.
- 6. Montați carcasa la loc.

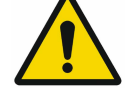

#### OBSERVA**Ț**IE

Carcasa din spate trebuie să fie montată corect atunci când aparatul este utilizat într-un mediu cu pacien**ț**i.

### <span id="page-33-0"></span>3.2.3 Conexiunile pentru re**ț**ea

#### 3.2.3.1 Scopul conexiunii la re**ț**ea

Conexiunea la rețea este utilizată pentru a realiza schimbul de informații sau semnale de comandă între aparat și un software instalat pe un computer în scopurile următoare, de exemplu:

- Afișarea parametrilor
- Selectarea modurilor de operare
- Indicarea mesajelor și situațiilor de eroare
- Modificarea setărilor aparatului
- Activarea funcțiilor de test
- Transmiterea datelor pentru arhivare
- Furnizarea de documente referitoare la aparate

Aparatul poate fi conectat la rețea cu un cablu de rețea.

#### 3.2.3.2 Combinarea dispozitivelor în siguran**ț**ă

- Siguranța generală a aparatului și caracteristicile sale principale sunt independente de rețea
- Configurarea manuală incorectă poate cauza probleme serioase ale rețelei; pentru configurare este nevoie de un administrator de rețea cu cunoștințe specializate
- Dacă, de exemplu, rețeaua este modificată în felurile următoare, pot să apară noi riscuri, care vor trebui analizate:
	- Modificări ale configurației rețelei de IT
	- Conectarea unor elemente suplimentare la rețeaua IT
	- Îndepărtarea elementelor de la rețeaua IT
	- "Actualizarea" dispozitivelor conectate la reteaua IT
	- "Upgrade-ul" dispozitivelor conectate la rețeaua IT
- Conexiunea de date folosește o parte a lățimii de bandă a rețelei

Interacțiunile cu alte aparate medicale nu pot fi excluse complet. Aplicați standardul IEC 80001-1 pentru evaluarea riscurilor.

• Dispozitivul nu este adecvat pentru conectarea directă la Internetul public

Procedați cu atenție atunci când conectați aparatele unul la altul sau la componentele altor sisteme, deoarece există întotdeauna un element de risc (de exemplu, din cauza curenților de scurgere).

Conectați aparatele numai dacă nu există risc de pericol pentru operator sau pacient.

- Conectați aparatele numai atunci când acest lucru se poate realiza în siguranță, fără pericol de deteriorare sau avarii pentru obiectele din jur
- Dacă, din fișa tehnică a aparatului, nu reiese perfect clar că astfel de conexiuni se pot realiza în siguranță sau dacă aveți îndoieli cu privire la acest lucru, chemați o persoană calificată (de exemplu, producătorul) pentru a verifica dacă instalarea se poate realiza în siguranță
- Respectați specificațiile standardului IEC 60601‑1 (EN 60601‑1) atunci când conectați aparatul cu alte aparate, cum ar fi un sistem PC, atât în interiorul, cât și în exteriorul mediului pacientului
- Conectați doar aparate periferice (precum computere, monitoare sau imprimante) care respectă cel puțin cerințele prevăzute în IEC 60950‑1 (EN 60950‑1)
- Computerul conectat trebuie să fie conform cu EN 55032 (clasa B) și EN 55024

#### <span id="page-34-0"></span>3.2.3.3 Conectarea cablului de re**ț**ea

#### Despre această activitate

Procedați în felul următor pentru a conecta cablul de rețea.

#### Pa**ș**i de executare

- 1. Scoateți carcasa din spatele dispozitivului.
- 2. Conectați cablul de rețea furnizat la conexiunea pentru rețea de pe aparat.

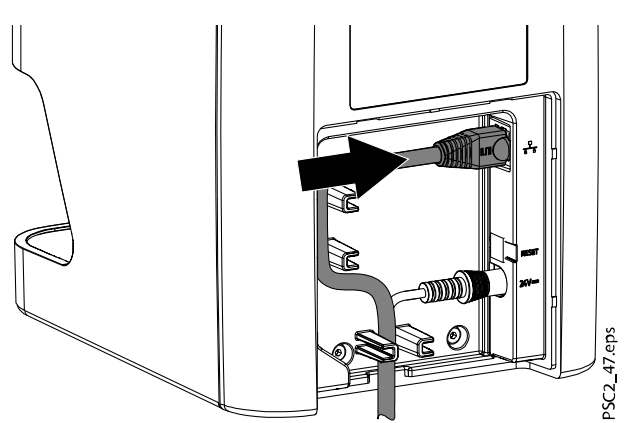

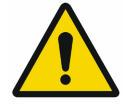

#### OBSERVA**Ț**IE

Carcasa din spate trebuie să fie montată corect atunci când aparatul este utilizat într-un mediu cu pacien**ț**i.

3. Montați carcasa la loc.

## 3.3 Punerea în func**ț**iune

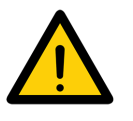

### ATEN**Ț**IE

Din cauza acumulării condensului se poate produce un scurtcircuit. Nu porni**ț**i aparatul dacă nu a ajuns la temperatura camerei **ș**i nu este uscat.

Aparatul acceptă următoarele programe de imagistică:

• Romexis

#### 3.3.1 Configurarea re**ț**elei

Există diverse opțiuni de configurare a rețelei:

- Configurare automată prin DHCP (implicit)
- Configurare automată prin Auto-IP pentru conexiune directă între aparat și computer (implicit, dacă DHCP nu este disponibil), cu versiunea de firmware 1.3 sau ulterioară: dacă DHCP nu răspunde, utilizează Auto-IP: 169,254/16
- Configurare manuală (recomandată)

Configurați setările de rețea ale aparatului utilizând KaVo Device Tool for ProXam iP.

Verificați firewallul și eliberați porturile, dacă este cazul.

#### <span id="page-35-0"></span>3.3.2 Protocoale **ș**i porturi de re**ț**ea

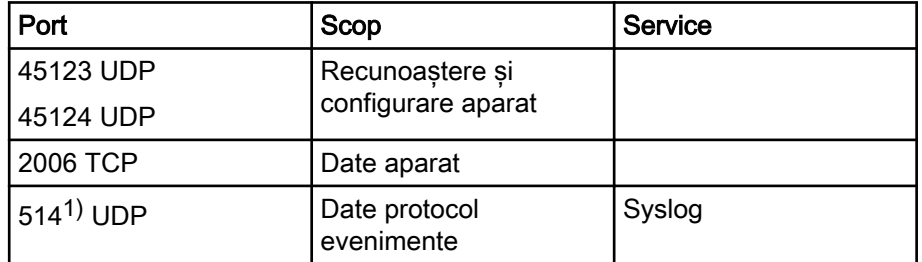

1) Portul poate să difere în funcție de configurație.

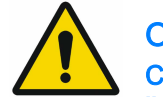

#### OBSERVA**Ț**IE

Când aparatul este conectat pentru prima dată la un computer, va aplica limba **ș**i setările de timp valabile pentru computer.

#### 3.3.3 Configurarea aparatului în KaVo Device Tool for ProXam iP

#### Despre această activitate

Configurarea se realizează utilizând KaVo Device Tool for ProXam iP.

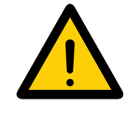

#### OBSERVA**Ț**IE

Configurarea cu ajutorul KaVo Device Tool for ProXam iP va fi efectuată doar de către un tehnician de service calificat. Pentru detalii, consulta**ț**i Instruc*ț*iunile pentru tehnicieni pentru KaVo ProXam iP.

#### Pa**ș**i de executare

- 1. Porniți KaVo Device Tool for ProXam iP.
- 
- Windows: Dați clic pe butonul Start și selectați KaVo Device Tool for ProXam iP.
- macOS: În Applications (Aplicații) selectați KaVo Device Tool for ProXam iP.
- 2. Căutați și selectați unitatea în fila Unit (Aparat).
- 3. Numele aparatului (aliasul) se poate modifica în fila Configuration (Configurație).
- 4. Se poate introduce manual o adresă IP, iar portul DHCP poate fi activat/ dezactivat în fila Configuration (Configurație).

#### 3.3.3.1 Introducerea unei adrese IP fixe (recomandat)

#### Despre această activitate

OBSERVA**Ț**IE

Pentru a reseta setările re**ț**elei, **ț**ine**ț**i cheia de resetare a aparatului apăsată timp de 15-20 de secunde în timpul pornirii acestuia.

Procedați în felul următor pentru a introduce o adresă IP fixă.
#### Pa**ș**i de executare

- 1. Dezactivați DHCP după ce ați selectat un aparat din listă.
- 2. Introduceți adresa IP, masca de rețea și gateway-ul.
- 3. Salvați configurația selectând Save (Salvare).

#### <span id="page-36-0"></span>3.3.3.2 Testarea aparatului

#### Despre această activitate

Puteți scana o radiografie pentru a verifica dacă aparatul este corect conectat.

#### Pa**ș**i de executare

- 1. Porniți Romexis.
- 2. Creați un pacient de test în Romexis (de exemplu, ID pacient: DEMO0001).

Pentru mai multe informații, consultați Manualul de utilizare pentru Romexis 6.

3. Începeți capturarea PSP.

#### Pasul următor

Pentru mai multe informații, consultați Manualul de utilizare pentru Romexis 6, secțiunea Capturarea imaginilor intraorale cu scanerul cu placă de imagine.

#### 3.3.4 Setările aparatului cu raze X

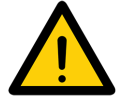

#### OBSERVA**Ț**IE

Setarea preferată este de 60 kV, dacă aceasta poate fi configurată pe aparatul cu raze X.

Se pot utiliza valorile standard de expunere pentru filmul cu viteză F (de exemplu, Kodak Insight).

#### Aparatele intraorale cu raze X pentru pacientul adult

În tabelele următoare sunt prezentate valorile standard pentru timpul de expunere și produsul pentru zona de dozare pentru placa de imagine la un pacient adult.

Informațiile privind timpul de expunere și produsul pentru zona de dozare sunt valabile pentru utilizarea unui dispozitiv VistaIntra ca aparat cu raze X.

µGy = doză receptor imagine

mGycm2 = produs zonă dozare

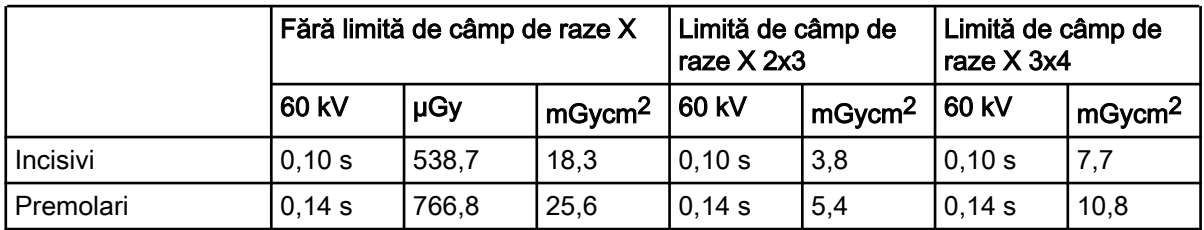

#### Emi**ț**ător c.c., 7 mA, lungime tub 20 cm

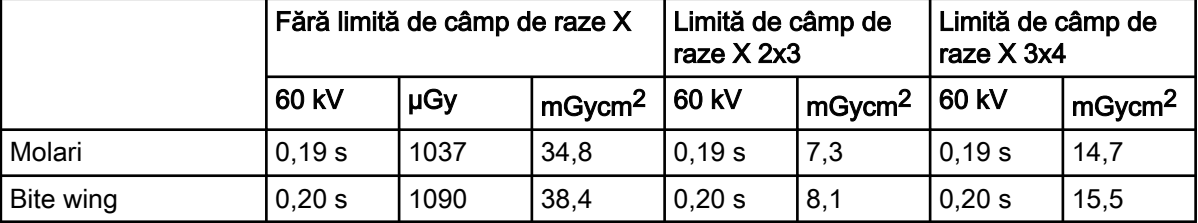

#### Emi**ț**ător c.c., 7 mA, lungime tub 20 cm

#### Emi**ț**ător c.c., 6 mA, lungime tub 30 cm

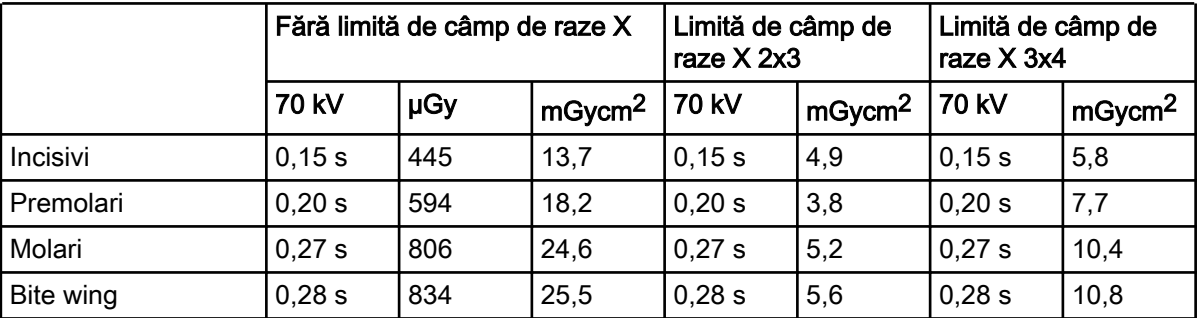

Verificați și reglați aparatul cu raze X în conformitate cu valorile standard.

#### 3.3.5 Testele de acceptan**ț**ă

Testele obligatorii (de exemplu, testele de acceptanță) trebuie efectuate în conformitate cu normele și reglementările locale.

- Aflați care teste sunt obligatorii
- Efectuați testele în conformitate cu normele și reglementările locale

#### Testul de acceptan**ț**ă

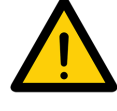

#### OBSERVA**Ț**IE

Pentru testele de acceptan**ț**ă este nevoie de un corp de test digital intra/ extraoral cu placa de imagine **ș**i senzorul ca receptori **ș**i posibil cu suportul corespunzător pentru corpul de test.

Înainte de a porni și a utiliza aparatul pentru prima dată, trebuie să se efectueze testul de acceptanță al sistemului cu raze X în conformitate cu reglementările naționale.

Testele de constanță, care trebuie efectuate periodic de către medicii stomatologi, se bazează pe rezultatele testului de acceptanță.

Pentru mai multe informații, consultați manualul KaVo X-ray Intraoral Constancy test.

#### Verificarea siguran**ț**ei electrice

- Verificați siguranța electrică în conformitate cu prevederile legislației naționale (de exemplu, în conformitate cu IEC 62353)
- Documentați rezultatele
- Notați instrucțiunile și predați aparatul și documentul

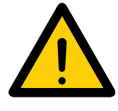

#### OBSERVA**Ț**IE

**Ș**ablonul pentru protocolul de predare se află în sec**ț**iunea "**Ș**[ablon de](#page-68-0) [protocol de predare" de la pagina 65](#page-68-0).

# <span id="page-38-0"></span>4 Utilizarea

## 4.1 Utilizarea corectă a plăcilor de imagine

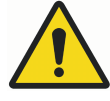

## **AVERTIZARE**

Risc de contaminare încruci**ș**ată dacă nu folosi**ț**i husa de protec**ț**ie la lumină sau dacă folosi**ț**i husa de protec**ț**ie la lumină de mai multe ori Nu utiliza**ț**i placa de imagine fără o husă de protec**ț**ie la lumină. Nu utiliza**ț**i husa de protec**ț**ie la lumină de mai multe ori (articol de unică folosin**ț**ă).

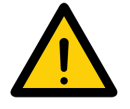

## ATEN**Ț**IE

Datele imagistice de pe placa de imagine nu sunt permanente.

Datele imagistice sunt modificate de lumină, de radia**ț**iile naturale cu raze X **ș**i de radia**ț**iile cu raze X difuzate. Acest lucru va duce la reducerea clarită**ț**ii imaginii **ș**i a informa**ț**iilor de diagnostic.

Citi**ț**i datele imagistice în interval de 30 de minute de la expunere. Nu manevra**ț**i plăcile de imagine expuse fără husă de protec**ț**ie la lumină. Nu supune**ț**i o placă de imagine expusă la radia**ț**ii cu raze X înainte sau

după procesul de scanare. Nu utiliza**ț**i aparatul cu raze X în timpul procesului de scanare dacă acesta se află în aceea**ș**i încăpere cu tubul de raze X.

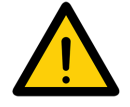

## ATEN**Ț**IE

Plăcile de imagine sunt toxice.

Plăcile de imagine care nu sunt învelite în huse de protec**ț**ie la lumină pot duce la otrăvire dacă sunt plasate în gură sau înghi**ț**ite.

A**ș**eza**ț**i plăcile de imagine în gura pacientului numai cu husa de protec**ț**ie la lumină aplicată.

Nu înghi**ț**i**ț**i placa de imagine sau păr**ț**i ale acesteia.

Dacă a**ț**i înghi**ț**it placa de imagine sau păr**ț**i ale acesteia, consulta**ț**i imediat un medic specialist **ș**i scoate**ț**i placa de imagine.

Dacă husa de protec**ț**ie la lumină s-a deteriorat în gura pacientului, clăti**ț**i gura cu apă din abunden**ț**ă. Nu înghi**ț**i**ț**i apa în cursul acestei proceduri.

• Plăcile de imagine trebuie să fie citite numai cu ajutorul unui scaner cu placă de imagine aprobat de producător.

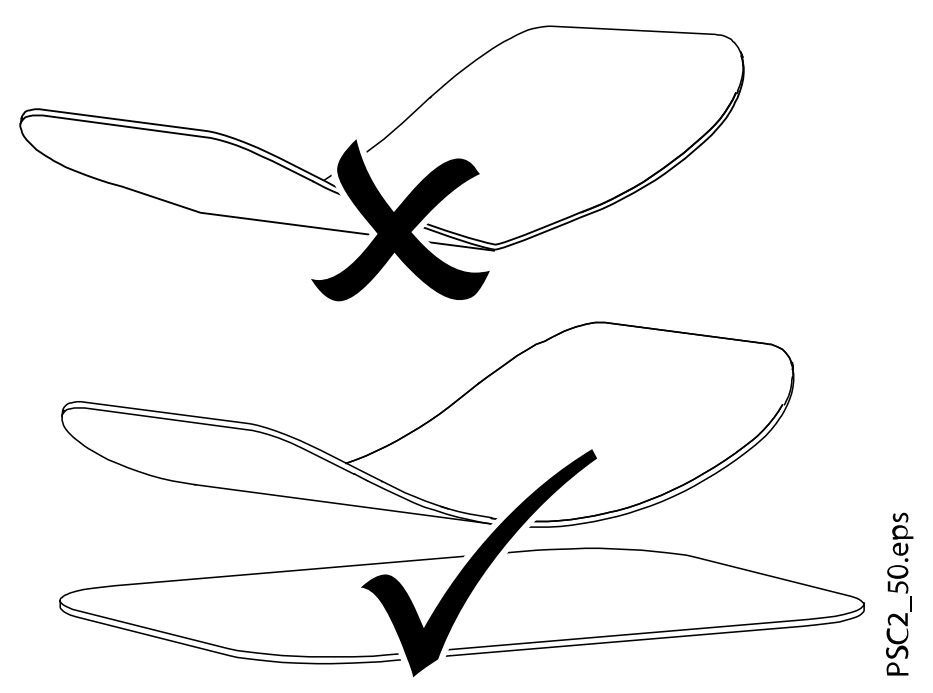

• Plăcile de imagine sunt flexibile precum foile de radiografie. Cu toate acestea, plăcile de imagine nu trebuie îndoite.

• Nu zgâriați plăcile de imagine. Nu lăsați obiecte grele sau ascuțite să exercite presiune asupra plăcilor de imagine.

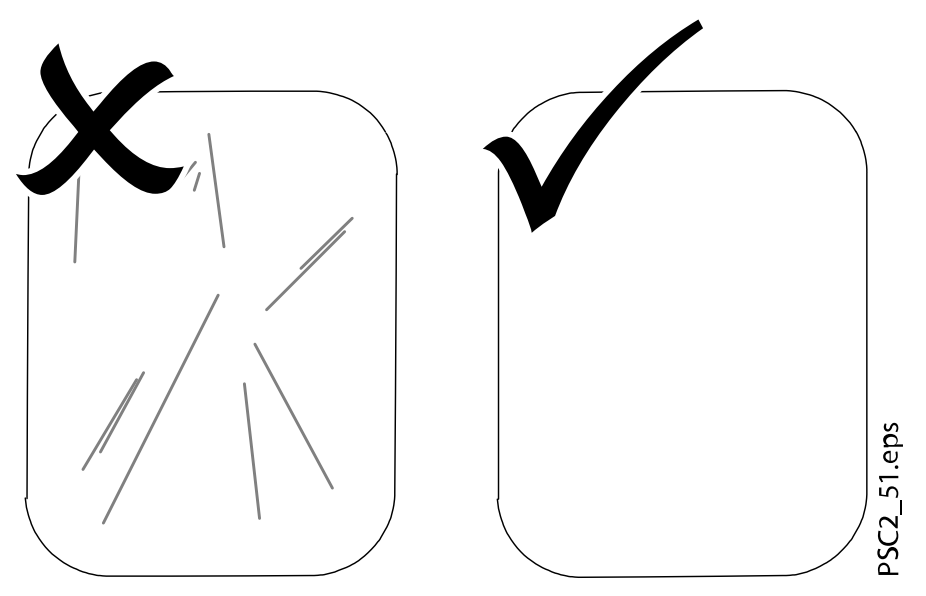

- Nu murdăriți plăcile de imagine.
- Protejați plăcile de imagine împotriva luminii soarelui și razelor ultraviolete.
- Depozitați plăcile de imagine într-o husă de protecție la lumină sau întrun cartuș de dimensiuni corecte.
- Plăcile de imagine vor fi preexpuse la expunerea la radiații naturale sau la radiații cu raze X difuzate. Protejați plăcile de imagine sterse și expuse contra interferențelor razelor X.
- Dacă placa de imagine a fost depozitată pentru o perioadă mai mare de o săptămână, ștergeți-o înainte de utilizare.
- Nu depozitați plăcile de imagine în medii cu temperatură ridicată sau umezeală. Respectați condițiile ambiante corecte (consultați secțiunea ["Date tehnice" de la pagina 10](#page-13-0)).
- Dacă sunt utilizate corect, plăcile de imagine pot să fie expuse, citite și șterse de câteva sute de ori, cu condiția să nu apară defecte mecanice.
- Înlocuiți placa de imagine dacă prezintă urme de deteriorare, adică dacă stratul protector a fost deteriorat sau dacă se văd zgârieturi ce pot afecta calitatea diagnosticului.
- De asemenea, înlocuiți placa de imagine dacă eticheta RFID s-a stricat sau s-a desprins.
- Curățați plăcile de imagine în mod corect (consultați secțiunea "Curățarea ș[i dezinfectarea" de la pagina 50](#page-53-0)).

## 4.2 Operarea

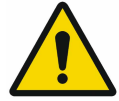

## ATEN**Ț**IE

Datele imagistice de pe placa de imagine nu sunt permanente. Datele imagistice sunt modificate de lumină, de radia**ț**iile naturale cu raze X **ș**i de radia**ț**iile cu raze X difuzate. Acest lucru va duce la reducerea clarită**ț**ii imaginii **ș**i a informa**ț**iilor de diagnostic.

Citi**ț**i datele imagistice în interval de 30 de minute de la expunere.

Nu manevra**ț**i plăcile de imagine expuse fără husă de protec**ț**ie la lumină. Nu supune**ț**i o placă de imagine expusă la radia**ț**ii cu raze X înainte sau după procesul de scanare.

Nu utiliza**ț**i aparatul cu raze X în timpul procesului de scanare dacă acesta se află în aceea**ș**i încăpere cu tubul de raze X.

## 4.2.1 Înlocuirea cartu**ș**ului pentru unitatea de intrare

#### Despre această activitate

Aparatul poate fi utilizat pentru a scana plăci de imagine cu dimensiunile 0, 1 și 2. Pentru fiecare dimensiune de placă de imagine este nevoie de un cartus potrivit.

Dimensiunea plăcii de imagine este marcată pe cartuș.

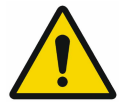

## ATEN**Ț**IE

Dacă se folose**ș**te un cartu**ș** incorect, datele imagistice se pot pierde, iar aparatul se poate defecta.

Utiliza**ț**i întotdeauna dimensiunea de cartu**ș** adecvată pentru placa de imagine pe care o folosi**ț**i.

Înainte de fiecare proces de scanare, compara**ț**i dimensiunea plăcii de imagine verificând afi**ș**ajul LED de pe elementul de control.

#### Pa**ș**i de executare

1. Urmărind afișajul, verificați dacă a fost introdus cartușul corect (S0, S1, S2).

Dacă a fost introdus un cartuș incorect, scoateți-l și introduceți cartușul corect.

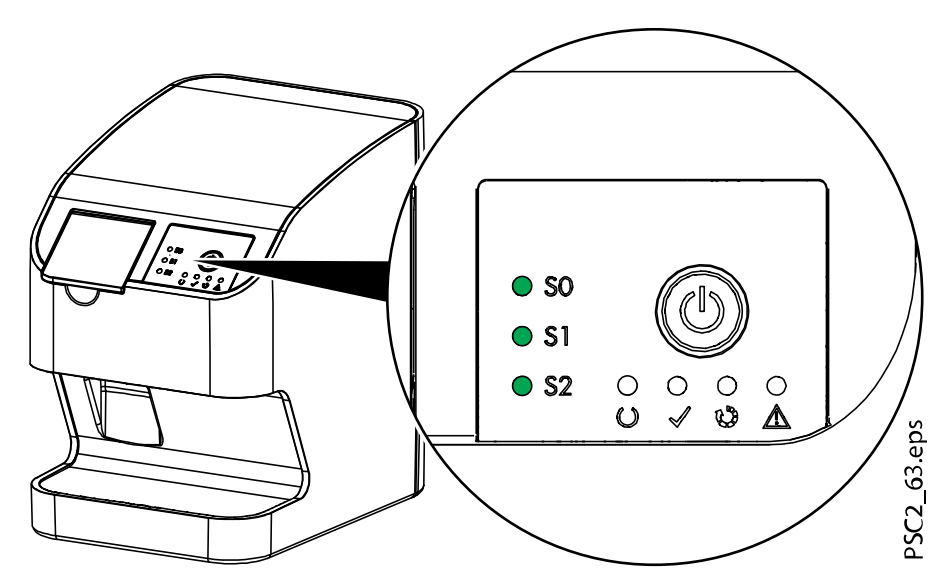

2. Deschideți capacul.

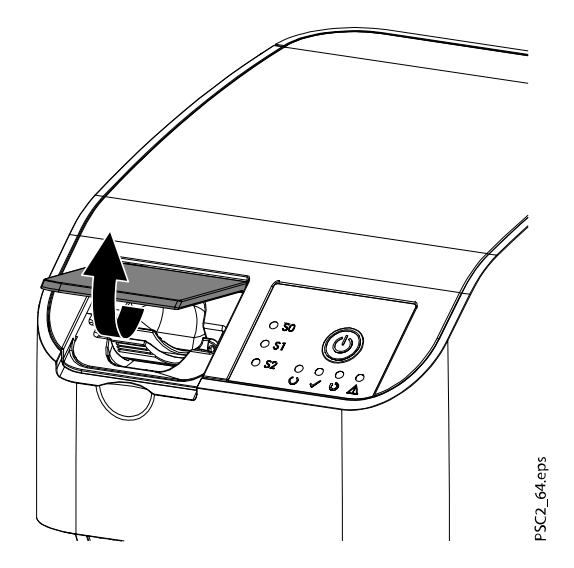

#### 3. Scoateți cartușul.

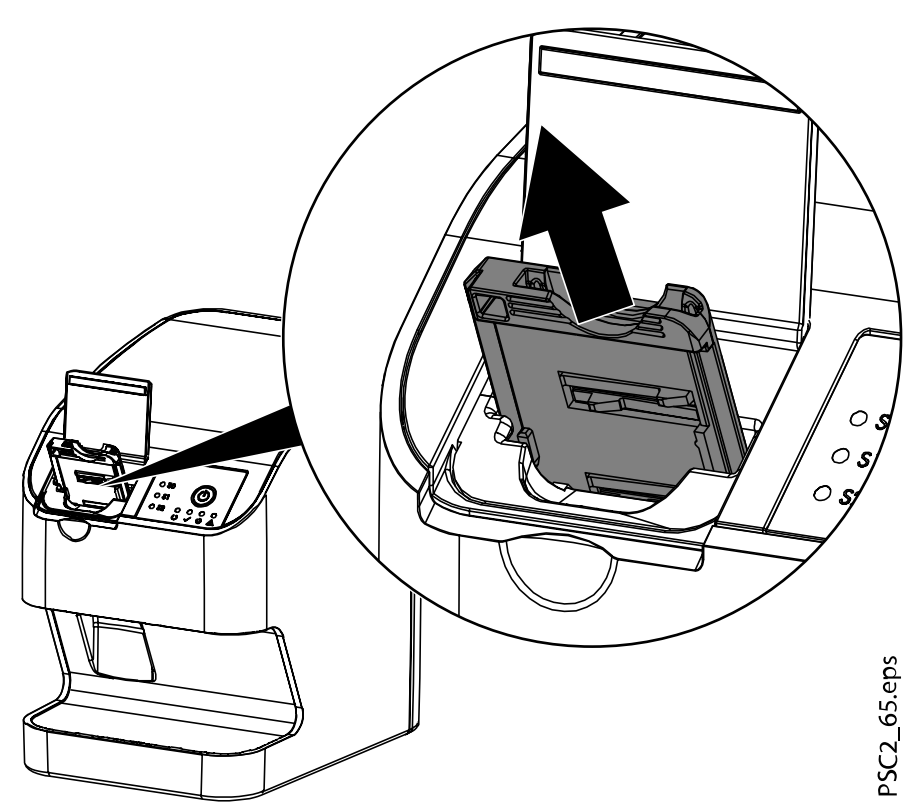

Afișajul verde al cartușului se stinge. Când aparatul este pregătit să scaneze, va clipi și LED-ul de stare verde.

#### 4. Introduceți cartușul adecvat.

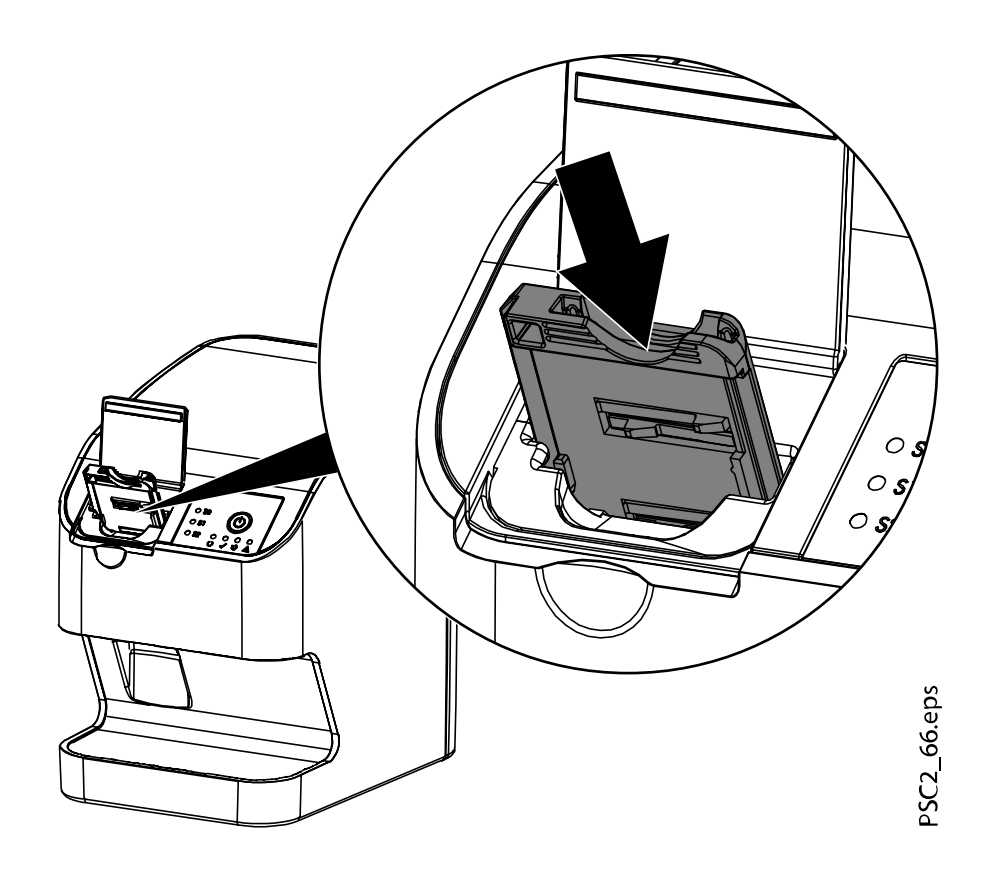

#### **Rezultate**

LED-ul de stare verde se aprinde. Afișajul verde pentru cartușul corespunzător se aprinde. Unitatea de intrare este pregătită.

#### 4.2.2 Efectuarea radiografiilor

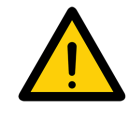

#### OBSERVA**Ț**IE

Procedura următoare este descrisă folosind ca exemplu o placă de imagine de dimensiunea 2.

#### 4.2.2.1 Accesorii necesare

- Placa de imagine
- Husă de protecție la lumină de aceeași dimensiune ca placa de imagine

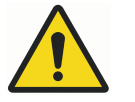

#### **AVERTIZARE**

Risc de contaminare încruci**ș**ată dacă nu folosi**ț**i husa de protec**ț**ie la lumină sau dacă folosi**ț**i husa de protec**ț**ie la lumină de mai multe ori Nu utiliza**ț**i placa de imagine fără o husă de protec**ț**ie la lumină. Nu utiliza**ț**i husa de protec**ț**ie la lumină de mai multe ori (articol de unică folosin**ț**ă).

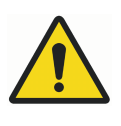

#### **AVERTIZARE**

Pericol cauzat de utilizarea repetată a produselor de unică folosin**ț**ă. Articolul de unică folosin**ț**ă este deteriorat după ce a fost folosit **ș**i nu mai poate fi utilizat. Arunca**ț**i articolele de unică folosin**ț**ă după o singură utilizare.

#### 4.2.2.2 Pregătirea pentru efectuarea radiografiei

#### Înainte de a începe

Asigurați-vă că sunt îndeplinite următoarele condiții:

- Placa de imagine a fost curățată
- Placa de imagine nu este deteriorată
- Eticheta RFID este atașată pe placa de imagine

Dacă eticheta RFID se desprinde, înlocuiți placa de imagine.

#### Despre această activitate

Procedați în felul următor pentru a pregăti efectuarea radiografiei.

#### Pa**ș**i de executare

- 1. Dacă este folosită pentru prima dată sau dacă a fost depozitată pentru o perioadă mai mare de o săptămână: ștergeți placa de imagine (consultați secțiunea "Ș[tergerea plăcilor de imagine" de la pagina 48\)](#page-51-0).
- 2. Introduceți complet placa de imagine în husa de protecție la lumină.

Partea albă (inactivă) a plăcii de imagine trebuie să fie vizibilă.

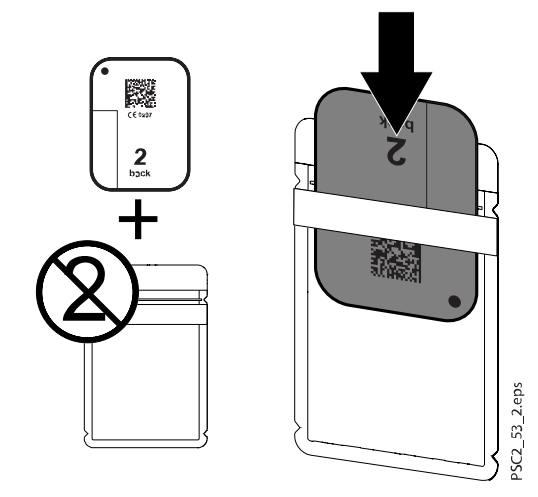

3. Desprindeți banda adezivă (1), pliați clapeta și închideți husa de protecție la lumină, apăsând puternic (2).

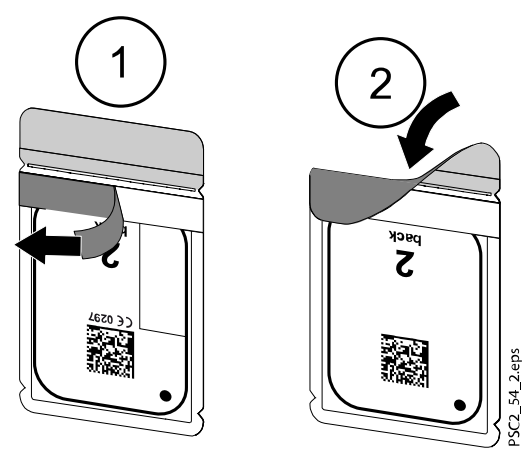

4. Husa de protecție la lumină trebuie să fie dezinfectată cu ajutorul unui șervețel dezinfectant adecvat, imediat înainte de a o poziționa în gura pacientului (consultați secțiunea "Husa de protecț[ie la lumină" de la](#page-54-0) [pagina 51\)](#page-54-0).

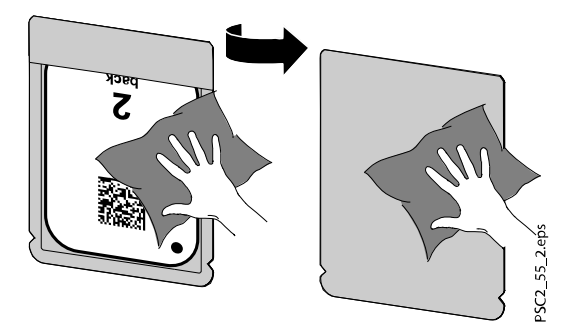

Lăsați husa de protecție la lumină să se usuce complet.

#### 4.2.2.3 Efectuarea radiografiei

#### Despre această activitate

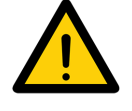

#### ATEN**Ț**IE

Deteriorarea plăcii de imagine din cauza sistemului de prindere cu margini ascu**ț**ite.

Utiliza**ț**i doar sisteme de prindere care nu vor deteriora în niciun mod husa de protec**ț**ie la lumină sau plăcile de imagine.

Nu utiliza**ț**i sisteme de prindere cu margini ascu**ț**ite.

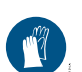

Purtați mănuși de protecție.

#### Pa**ș**i de executare

1. Poziționați placa de imagine în husa de protecție la lumină în gura pacientului.

Pentru aceasta, asigurați-vă că partea activă a plăcii de imagine este îndreptată către tubul de raze X.

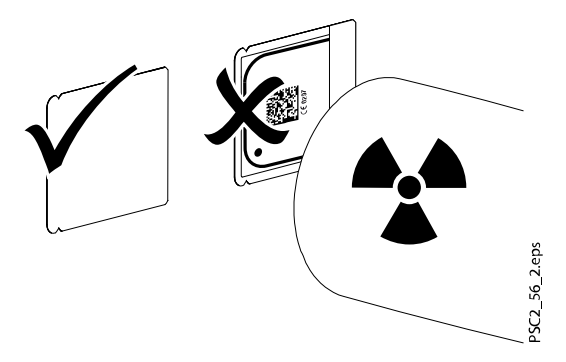

- 2. Configurați timpul de expunere și valorile de setare pentru aparatul cu raze X (consultați secțiunea ["Setările aparatului cu raze X" de la pagina](#page-36-0) [33\)](#page-36-0).
- 3. Înregistrați o radiografie.

Datele imagistice trebuie scanate în interval de 30 de minute.

#### 4.2.2.4 Pregătirea pentru scanare

#### Despre această activitate

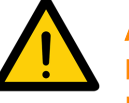

## ATEN**Ț**IE

Lumina **ș**terge datele imagistice de pe placa de imagine. Nu manevra**ț**i plăcile de imagine expuse fără husă de protec**ț**ie la lumină.

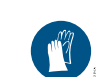

Purtați mănuși de protecție.

#### Pa**ș**i de executare

1. Scoateți placa de imagine cu husa de protecție la lumină din gura pacientului.

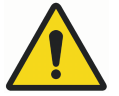

#### **AVERTIZARE**

Contaminarea aparatului

Cură**ț**a**ț**i **ș**i dezinfecta**ț**i husa de protec**ț**ie la lumină înainte de a scoate placa de imagine.

2. Dacă este foarte murdară, de exemplu, cu sânge, curățați uscat husa de protecție la lumină și mănușile de protecție, ștergându-le cu o lavetă curată de celuloză, de exemplu.

3. Dezinfectați husa de protecție la lumină și mănușile de protecție cu un șervețel dezinfectant adecvat (consultați secțiunea ["Husa de protec](#page-54-0)ție la [lumină" de la pagina 51\)](#page-54-0).

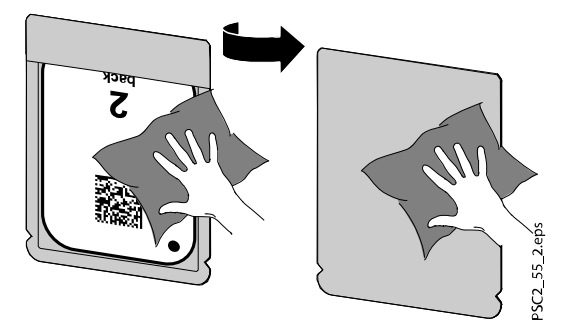

- 4. Lăsați husa de protecție la lumină să se usuce complet.
- 5. Scoateți mănușile de protecție și dezinfectați-vă mâinile.

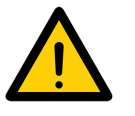

## ATEN**Ț**IE

Pudra din mănu**ș**ile de protec**ț**ie ajunsă pe placa de imagine poate deteriora aparatul în timpul scanării.

Cură**ț**a**ț**i complet de pe mâini toate urmele de pudră provenită de la mănu**ș**ile de protec**ț**ie înainte de a manevra placa de imagine.

6. Rupeți husa de protecție la lumină.

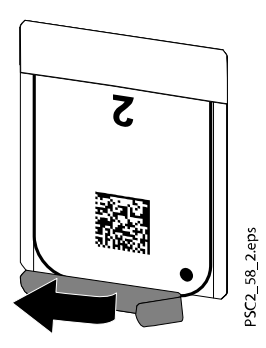

#### 4.2.3 Scanarea datelor imagistice

#### 4.2.3.1 Pornirea scanerului cu placă de imagine **ș**i a software-ului

#### Despre această activitate

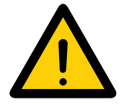

#### OBSERVA**Ț**IE

Procesul de citire este prezentat cu ajutorul software-ului de imagistică Romexis. Pentru mai multe informa**ț**ii, consulta**ț**i Manualul de utilizare pentru Romexis

6, sec**ț**iunea Capturarea imaginilor intraorale cu scanerul cu placă de imagine.

#### Pa**ș**i de executare

- $_{\bigcirc}$  1. Apăsați comutatorul de pornire/oprire pentru a porni aparatul.
	- 2. Porniți computerul și monitorul.
	- 3. Porniți Romexis.
	- 4. Selectați pacientul.

5. Selectați butonul de capturare PSP.

Înregistrarea va începe direct. LED-ul de stare verde se aprinde.

6. Scanați placa de imagine în acest moment (nu înainte).

#### 4.2.3.2 Scanarea plăcii de imagine

#### Despre această activitate

## OBSERVA**Ț**IE

Pentru a evita amestecarea radiografiilor, scana**ț**i doar radiografiile pentru pacientul selectat.

Procedați în felul următor pentru a scana o placă de imagine.

#### Pa**ș**i de executare

1. Deschideți capacul.

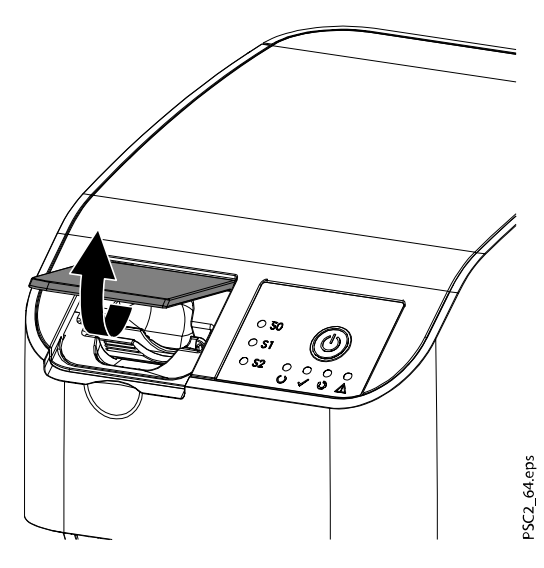

2. Așezați husa de protecție la lumină cu placa de imagine plasată în centru și drept pe unitatea de intrare.

Partea ruptă a husei de protecție la lumină este îndreptată în jos; partea inactivă (spate) a plăcii de imagine este îndreptată spre operator.

Nu scoateți placa de imagine din husa de protecție la lumină înainte de a o așeza pe unitatea de intrare. Există pericolul ca datele imagistice să fie șterse de lumina ambiantă (consultați secțiunea ["Utilizarea corectă a](#page-38-0) [plăcilor de imagine" de la pagina 35\)](#page-38-0).

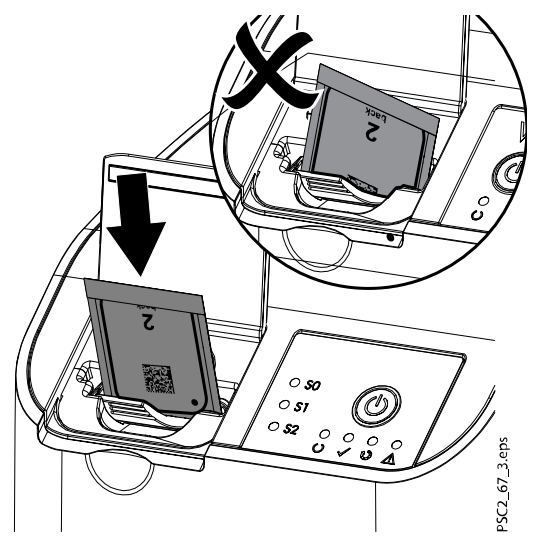

3. Scoateți placa de imagine din husa de protecție la lumină, glisând-o în jos în unitatea de intrare.

Placa de imagine trebuie să fie introdusă complet în unitatea de intrare.

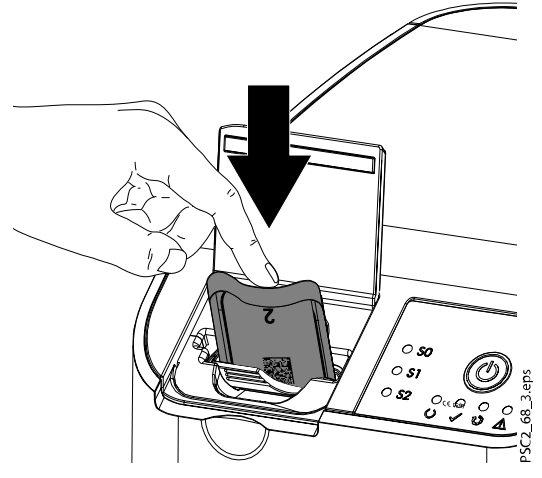

Asigurați-vă că în unitatea de intrare este introdusă numai placa de imagine, fără husa de protecție la lumină.

4. Îndepărtați husa goală de protecție la lumină.

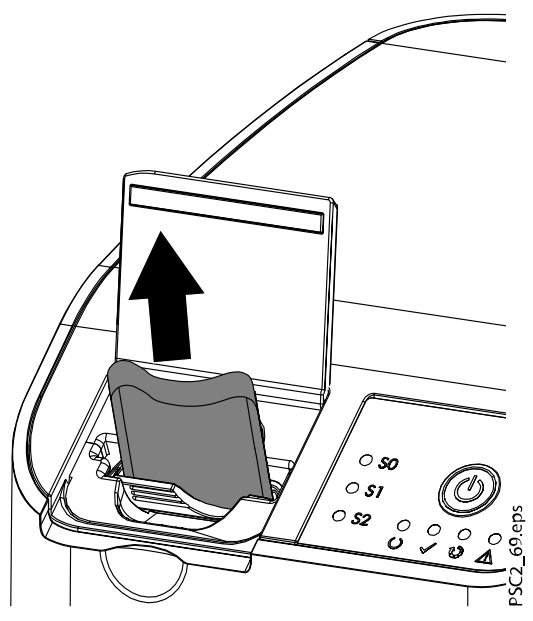

5. După ce placa de imagine a fost introdusă în unitate, închideți capacul și lăsați-l închis pe toată durata procesului de scanare.

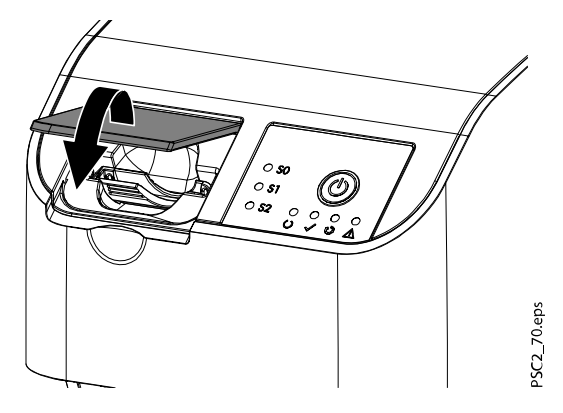

#### Rezultate

LED-ul de stare albastru se aprinde.

Datele imagistice sunt transmise automat către software-ul de imagistică. Progresul procesului de scanare este afișat în fereastra de previzualizare de pe monitor.

După ce a fost scanată, placa de imagine este ștearsă și aruncată în tăvița de colectare.

Când LED-ul de stare verde se aprinde, imaginea este salvată în Romexis.

#### Pasul următor

Scoateți placa de imagine și pregătiți-o pentru o nouă radiografie.

<span id="page-51-0"></span>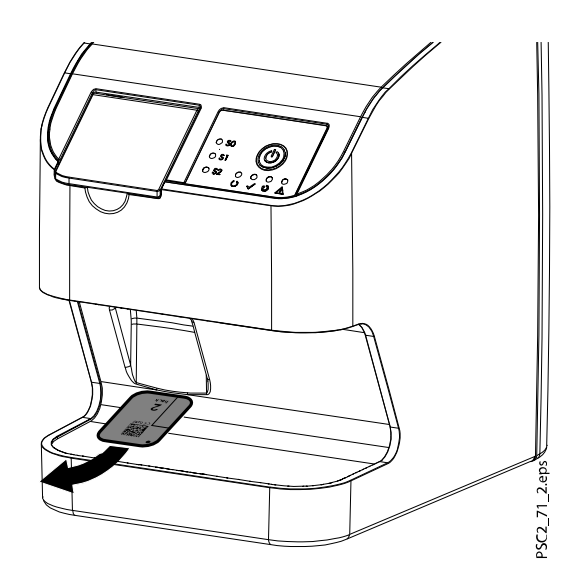

#### 4.2.4 **Ș**tergerea plăcilor de imagine

#### Despre această activitate

După scanare, plăcile de imagine sunt șterse automat. Plăcile pot fi șterse și cu modul de ștergere, caz în care plăcile nu vor fi scanate înainte de a fi șterse. Plăcile de imagine trebuie șterse înainte de utilizare în cazurile următoare:

- După prima utilizare a plăcii de imagine sau dacă a fost depozitată mai mult de o săptămână.
- Dacă, din cauza unei erori, datele imagistice de pe placa de imagine nu au fost șterse (mesaj de eroare de software).

Procedați în felul următor pentru a șterge plăcile de imagine.

#### Pa**ș**i de executare

- 1. Porniți Romexis.
- 2. Selectați un pacient.
- 3. Dați clic pe butonul de capturare PSP.

Se deschide fereastra de capturare a imaginilor.

4. Selectați Erase imaging plates (Stergere plăci de imagine) în meniul vertical Options (Opțiuni) din colțul din dreapta sus al ferestrei de capturare.

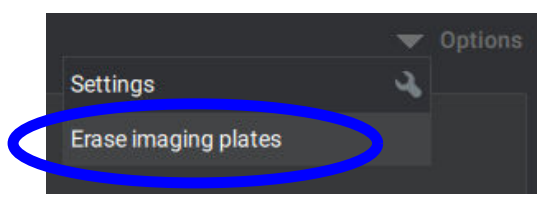

Scanerul se pregătește să intre în modul de ștergere, iar Romexis afișează mesajul Connecting to the scanner... Please wait. (În curs de conectare la scaner... Asteptați.), urmat de mesajul Preparing the scanner for erasing... Please wait. (Pregătire scaner pentru *ș*tergere...A*ș*tepta*ț*i.) Când scanerul este pregătit pentru ștergere, Romexis va afișa mesajul Ready for erasing. Please insert imaging plate into the scanner. (Pregătit pentru ștergere. Introduceți placa de imagine în scaner.)

5. Deschideți capacul scanerului.

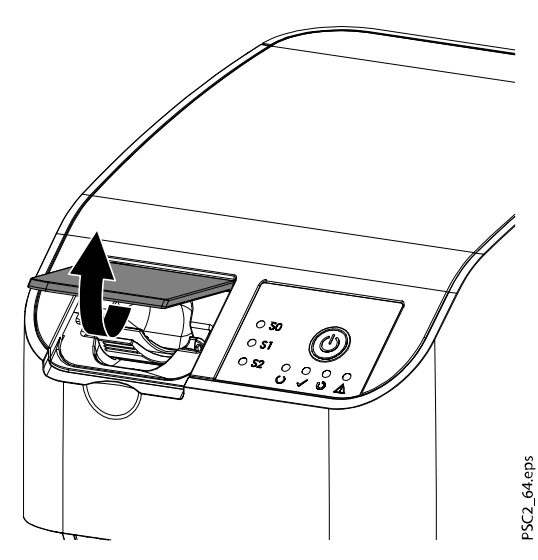

6. Introduceți placa de imagine până la capăt în unitatea de intrare.

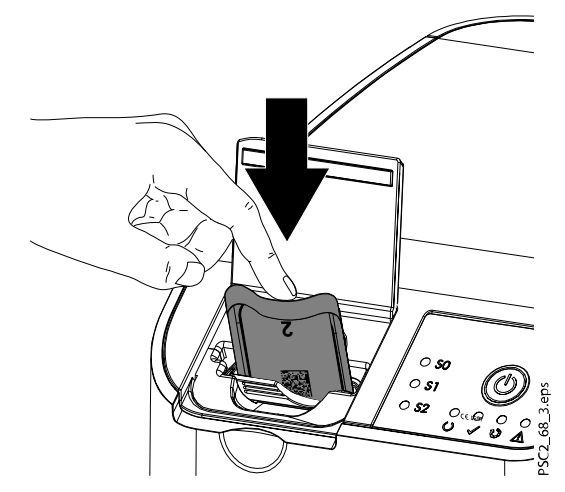

7. Închideți capacul.

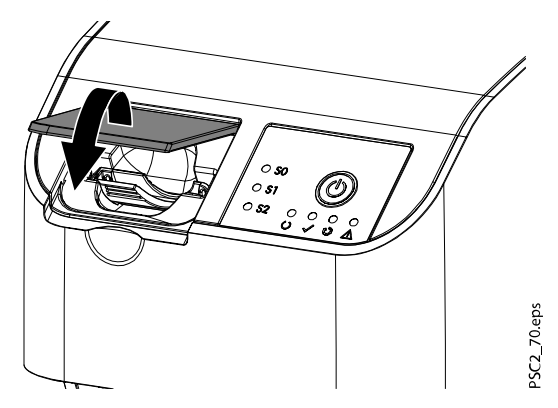

#### Rezultate

Romexis va afișa mesajul Erasing is in progress.... (În curs de ștergere...)

Placa de imagine este ștearsă și aruncată în tăvița de colectare. Romexis va afișa mesajul Ready for erasing. Please insert an imaging plate into the scanner. (Pregătit pentru *ș*tergere. Introduce*ț*i o placă de imagine în scaner.)

#### <span id="page-53-0"></span>Pasul următor

Repetați pașii pentru toate plăcile de imagine pe care doriți să le ștergeți. La final, reveniți în modul de scanare dând clic pe Exit erasing mode (Părăsire mod de ștergere) în fereastra de ștergere.

Pentru a reveni în Romexis, dați clic pe Done (Efectuat) sau Close (Închidere). Opțiunea disponibilă depinde de faptul dacă imaginile au fost scanate sau nu după stergerea plăcii de imagine. Modul de stergere nu este disponibil imediat după scanare.

#### 4.2.5 Oprirea aparatului

#### Pa**ș**i de executare

 $_{(1)}$  1. Apăsați comutatorul de pornire/oprire timp de trei secunde.

#### **Rezultate**

Aparatul se va opri complet după ce se închide.

LED-urile se sting.

## 4.3 Cură**ț**area **ș**i dezinfectarea

Atunci când curățați și dezinfectați aparatul și accesoriile, respectați instrucțiunile, standardele și specificațiile la nivel de țară pentru produsele medicale, precum și specificațiile pentru cabinetele și clinicile dentare.

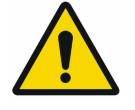

#### OBSERVA**Ț**IE

Utilizarea unor agen**ț**i de cură**ț**are neadecva**ț**i **ș**i a unor metode necorespunzătoare poate deteriora aparatul **ș**i accesoriile. Nu utiliza**ț**i produse pe bază de compu**ș**i fenolici, compu**ș**i cu degajare

de halogen, acizi organici puternici sau compu**ș**i cu degajare de oxigen, deoarece ace**ș**tia pot deteriora materialele.

- Producătorul recomandă utilizarea dezinfectan**ț**ilor din gama de produse Dürr Dental; producătorul a efectuat teste de compatibilitate numai pentru produsele men**ț**ionate în aceste instruc**ț**iuni.
- Citi**ț**i instruc**ț**iunile de utilizare a dezinfectan**ț**ilor

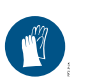

Purtați mănuși de protecție.

#### 4.3.1 Scanerul cu placă de imagine

#### Suprafe**ț**ele aparatului

Suprafața aparatului trebuie să fie curățată și dezinfectată pentru a elimina contaminarea sau murdăria vizibilă.

Producătorul recomandă utilizarea dezinfectanților FD 322, FD 333, FD 350 și FD 366 sensitive.

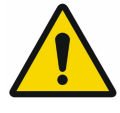

#### OBSERVA**Ț**IE

Lichidul poate să deterioreze aparatul. Nu pulveriza**ț**i agen**ț**i de cură**ț**are **ș**i dezinfectare pe aparat. Asigura**ț**i-vă că niciun lichid nu pătrunde în aparat.

• Ștergeți orice urmă de murdărie cu o lavetă moale, fără scame, înmuiată cu apă rece de la robinet

• Dezinfectați suprafețele cu ajutorul unui șervețel dezinfectant; de asemenea, folosiți dezinfectant pe o lavetă moale, fără scame

#### <span id="page-54-0"></span>Cartu**ș**ele (S0 – S2)

Cartușele pot fi curățate și dezinfectate cu ajutorul unui șervețel dezinfectant sau într-un sistem de dezinfectare prin imersie.

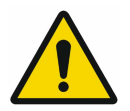

#### OBSERVA**Ț**IE

Căldura deteriorează cartu**ș**ele.

Nu supune**ț**i cartu**ș**ele proceselor de dezinfectare termică sau sterilizare cu aburi.

- Ștergeți orice urmă de murdărie de pe cartuș cu o lavetă moale, fără scame, înmuiată cu apă rece de la robinet
- Dezinfectați cartușul cu ajutorul unui șervețel dezinfectant; de asemenea, folosiți dezinfectant pe o lavetă moale, fără scame

Atunci când faceți acest lucru, respectați instrucțiunile de utilizare a dezinfectantului.

- În cazul în care se utilizează sistemul de dezinfectare prin imersie, producătorul recomandă dezinfectanții pentru instrumente ID 213, ID 212 sau ID 212 forte pentru cartușe; acești dezinfectanți au fost testați din punct de vedere al compatibilității materialelor.
- Lăsați cartusele să se usuce complet înainte de a le utiliza

#### 4.3.2 Husa de protec**ț**ie la lumină

Dacă este contaminată sau vizibil murdară, suprafața aparatului trebuie să fie curățată și dezinfectată.

- Dezinfectați husa de protecție la lumină cu ajutorul unui agent de dezinfectare înainte și după aplicare; producătorul recomandă șervețelele forte FD 333 (virucide), șervețelele FD 350 (activitate virucidă limitată) și șervețelele premium FD 322 (activitate virucidă limitată)
- Lăsați husa de protecție la lumină să se usuce complet înainte de a o utiliza

#### 4.3.3 Placa de imagine

Șervețelele de curățare și dezinfectare nu sunt adecvate pentru curățarea plăcilor de imagine, pe care le pot deteriora.

Utilizați doar agenți de curățare compatibili cu materialele: producătorul recomandă șervețelele de curățare pentru placa de imagine (consultați secțiunea ["Consumabile" de la pagina 9](#page-12-0)). Numai acest produs a fost supus testului privind compatibilitatea materialelor.

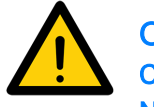

#### OBSERVA**Ț**IE

Căldura sau umezeala vor deteriora placa de imagine. Nu steriliza**ț**i cu aburi placa de imagine. Nu dezinfecta**ț**i prin imersie placa de imagine. Utiliza**ț**i doar agen**ț**i de cură**ț**are care sunt compatibili cu materialele.

- Înainte de fiecare utilizare, murdăria de pe ambele părți ale plăcii de imagine trebuie îndepărtată cu o lavetă moale, fără scame.
- Îndepărtați murdăria rezistentă sau uscată cu ajutorul șervețelului de curățare a plăcii de imagine.

Pentru a face acest lucru, respectați instrucțiunile de utilizare a șervețelelor de curățare.

Lăsați placa de imagine să se usuce complet înainte de a o utiliza.

#### 4.3.4 Cutia de depozitare cu tăvi**ț**ă de păstrare a plăcii de imagine

În caz de contaminare sau de murdărie vizibilă, curățați și dezinfectați suprafața cutiei de depozitare și tăvița internă de păstrare a plăcii de imagine.

Producătorul recomandă următorul dezinfectant pentru cutia de depozitare:

• FD 366 sensitive

Producătorul recomandă următorii dezinfectanți pentru tăvița de păstrare a plăcii de imagine:

- FD 350
- FD 366 sensitive

Respectați următoarele practici de curățare și dezinfectare:

- Curățați suprafața cutiei de depozitare și tăvița de păstrare a plăcii de imagine cu ajutorul unei lavete moi, fără scame, care a fost înmuiată în apă rece de la robinet.
- Dezinfectați cutia de depozitare cu ajutorul unui șervețel dezinfectant; de asemenea, folosiți dezinfectant pe o lavetă moale, fără scame.
- Dezinfectați tăvița de păstrare a plăcii de imagine cu ajutorul unui șervețel dezinfectant.
- De asemenea, tăvița de păstrare a plăcii de imagine poate fi tratată într-un sistem cu dezinfectant termic sau de sterilizare cu aburi.

Atunci când faceți acest lucru, nu depășiți temperatura de 134 °C.

## 4.4 Întreţinere

#### 4.4.1 Programul de între**ț**inere recomandat

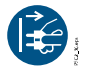

Înainte de a lucra la aparat sau în caz de pericol, deconectați-l de la rețeaua de alimentare (de exemplu, scoateți ștecărul din priză).

Intervalele recomandate pentru efectuarea lucrărilor de întreținere au fost stabilite pentru dispozitivele cu următorul scenariu de utilizare: 25 de imagini intraorale pe zi în 220 de zile lucrătoare pe an.

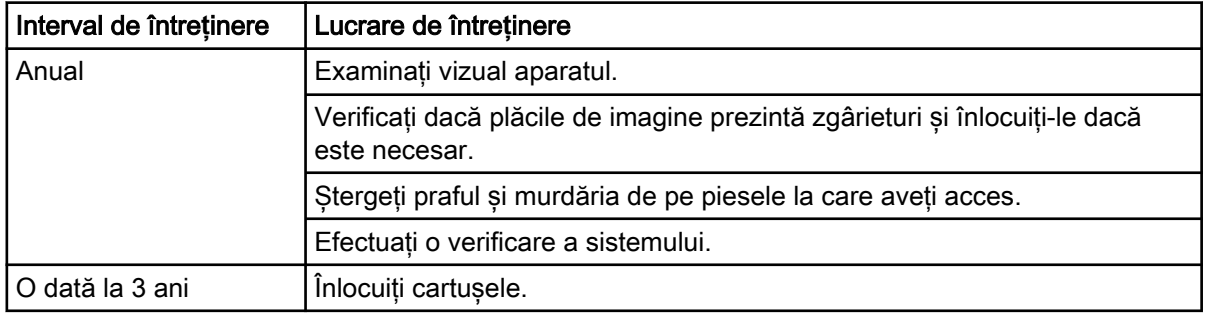

# 5 Depanarea

## 5.1 Sfaturi pentru operatori **ș**i tehnicieni de service

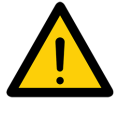

## OBSERVA**Ț**IE

Repara**ț**iile care depă**ș**esc sfera între**ț**inerii de rutină pot fi efectuate doar de către personalul calificat sau de către personalul nostru de service.

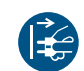

Înainte de a lucra la aparat sau în caz de pericol, deconectați-l de la rețeaua de alimentare (de exemplu, scoateți ștecărul din priză).

## 5.1.1 Radiografie de slabă calitate

#### În loc de radiografie, software-ul arată o imagine complet albă sau nu arată nicio imagine

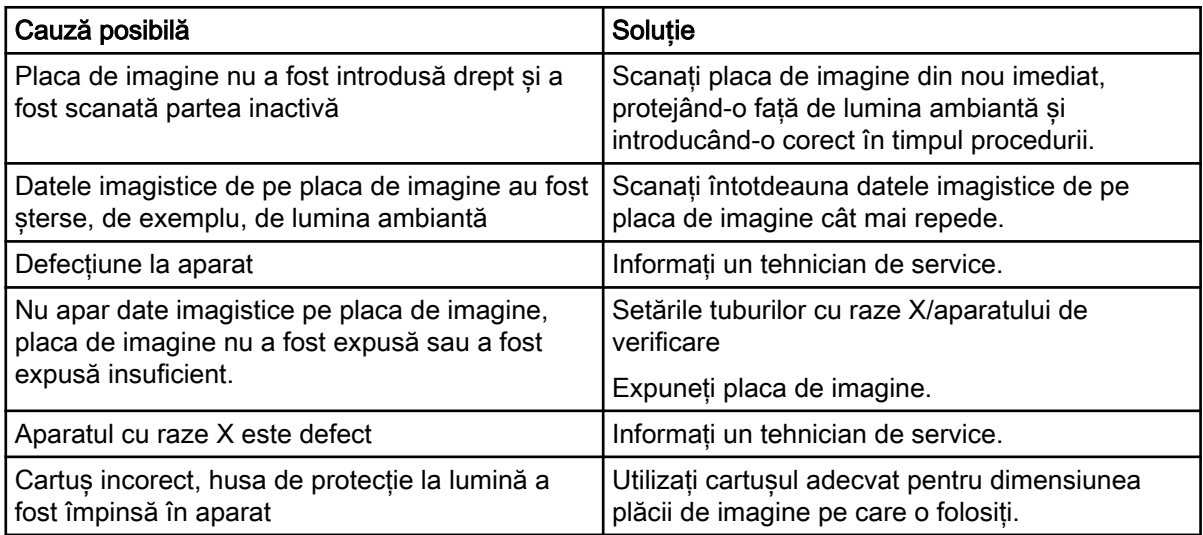

#### Placa de imagine cade din aparat, iar pe monitor nu apare nicio imagine

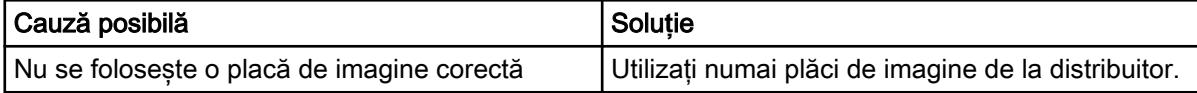

#### Radiografia este prea întunecată

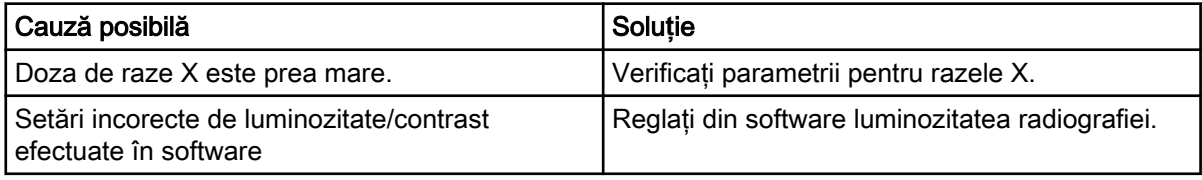

#### Radiografia este prea deschisă

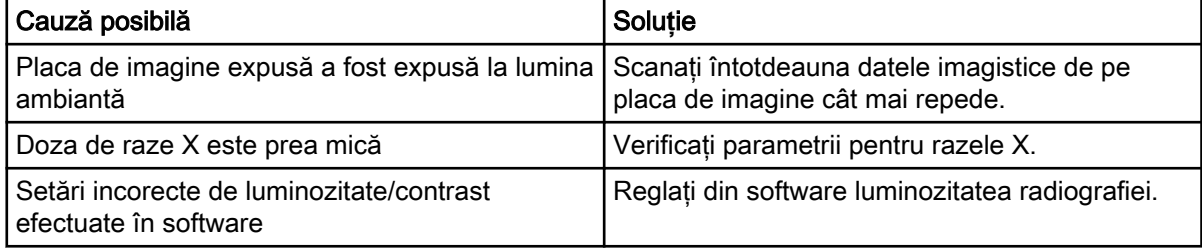

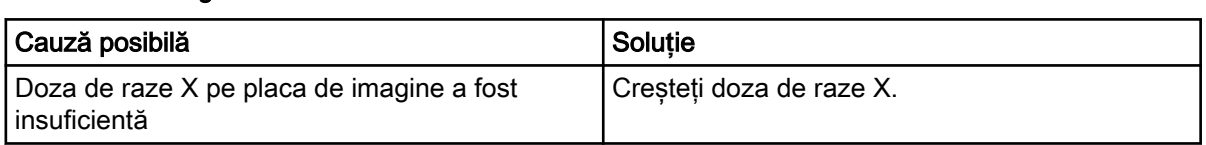

#### Radiografia este doar în umbră

## Ghosting sau dublă expunere pe radiografie

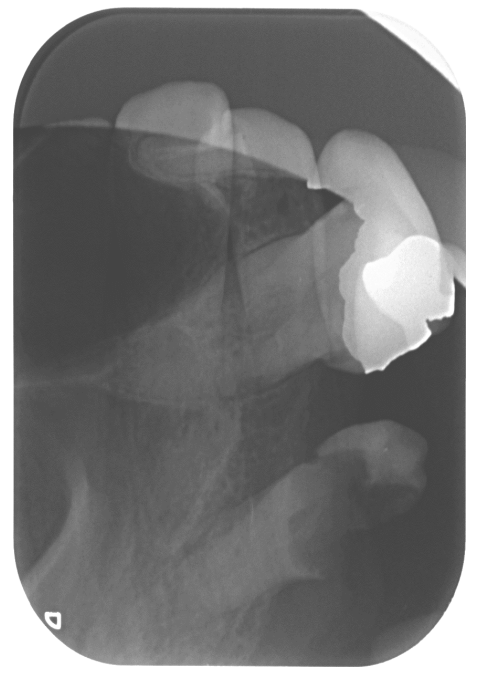

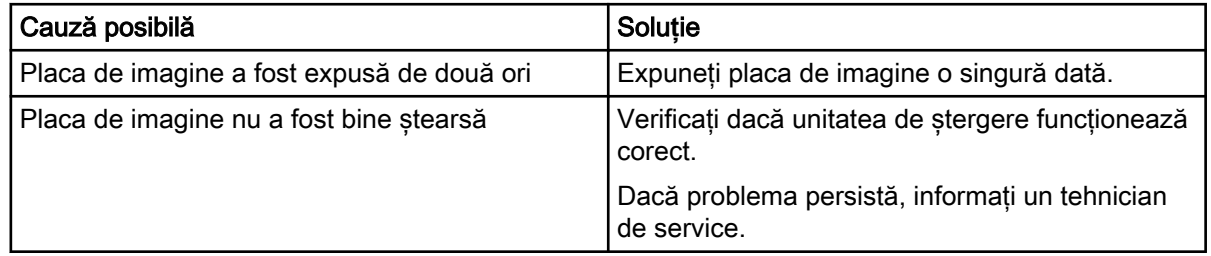

## Radiografie oglindită într-un col**ț**

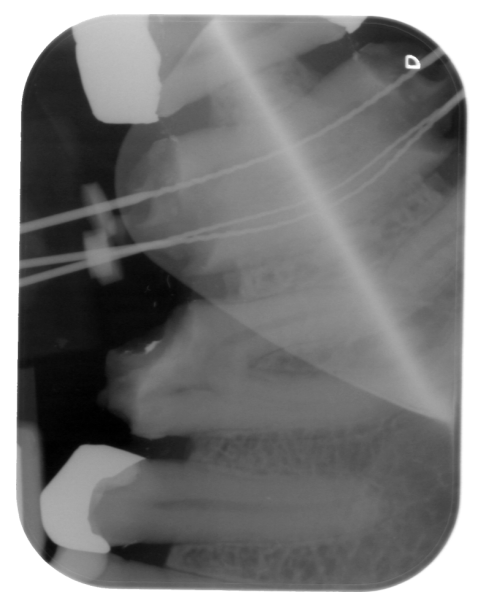

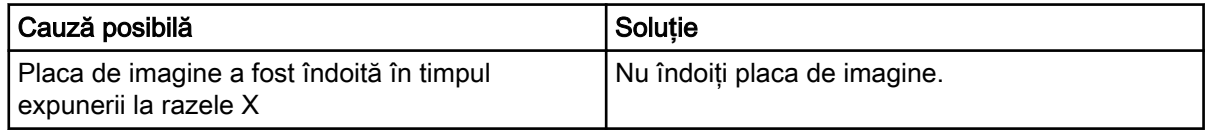

## Umbră pe radiografie

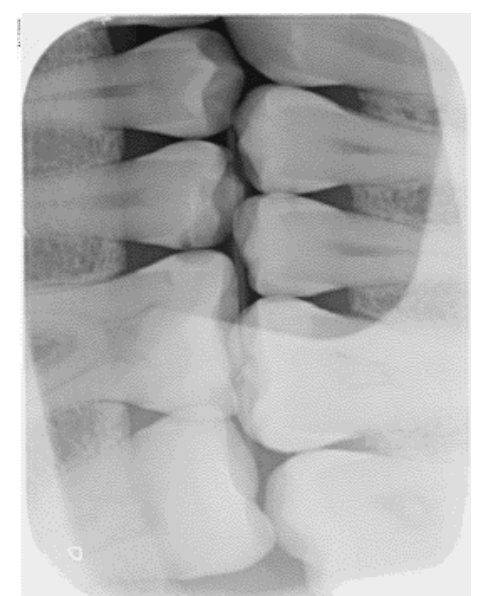

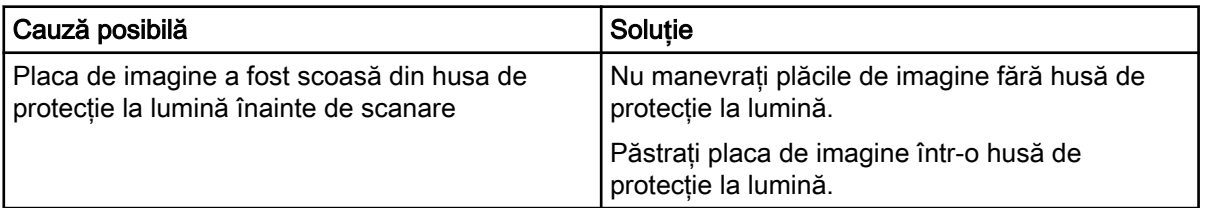

#### Radiografie tăiată, par**ț**ial lipsă

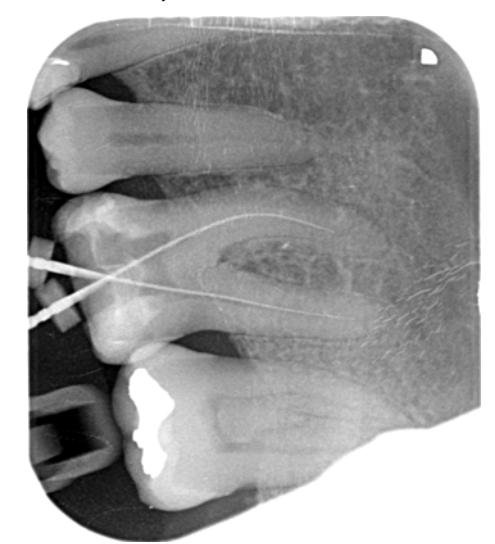

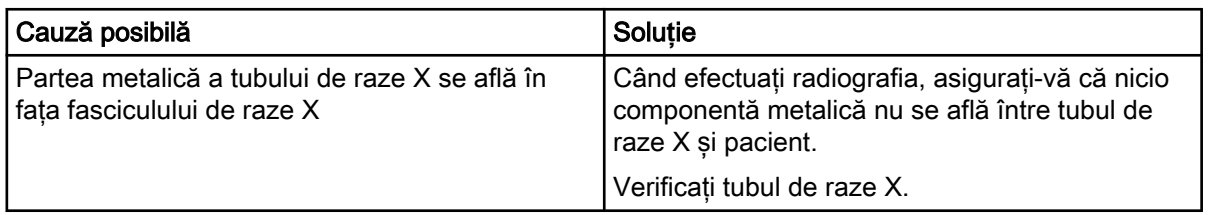

#### Software-ul nu poate combina datele pentru a realiza o imagine completă

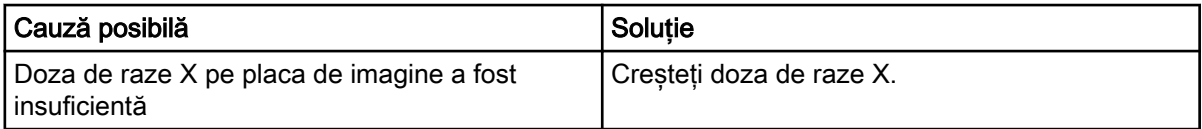

#### Radiografia are dungi peste imagine

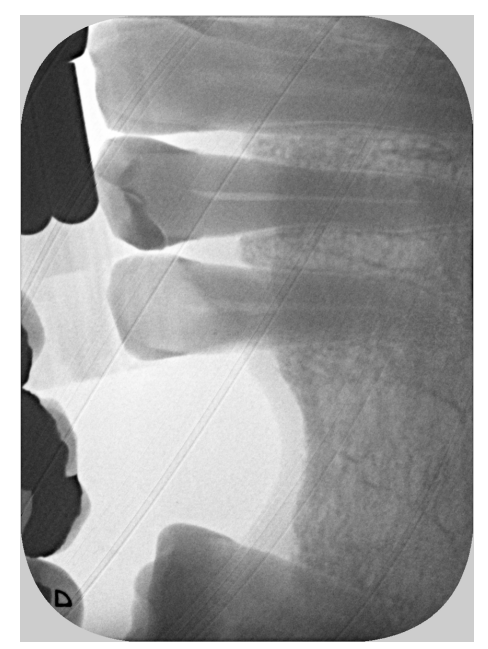

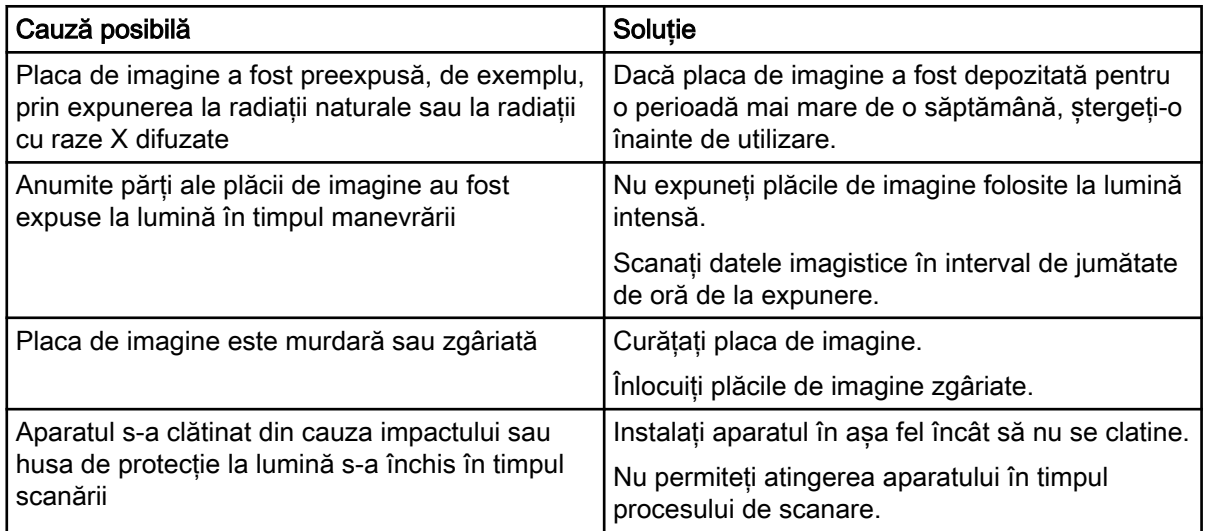

#### Benzi de lumină în imagine

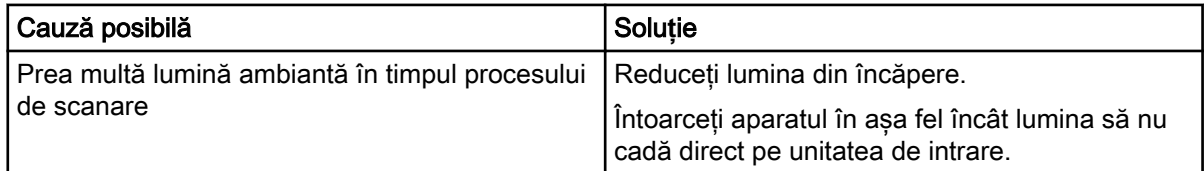

#### Radiografia prezintă mici puncte deschise sau zone acoperite

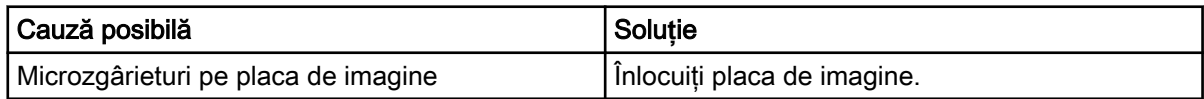

# PSC2 13.eps

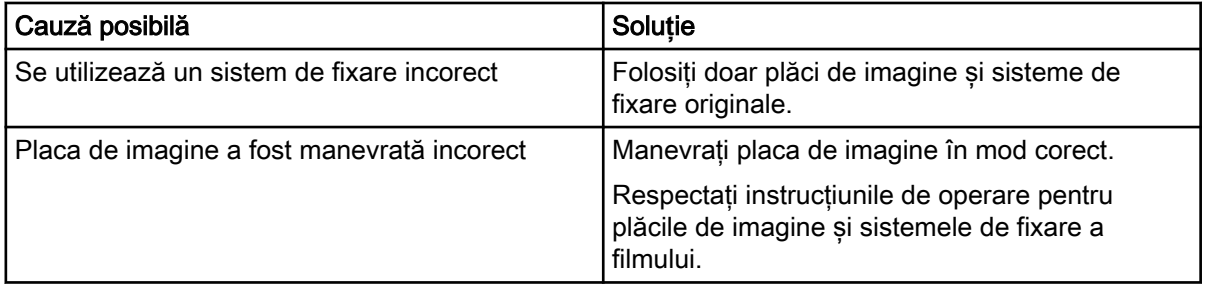

## Radiografia prezintă urme de pre**ș**tergere la un capăt

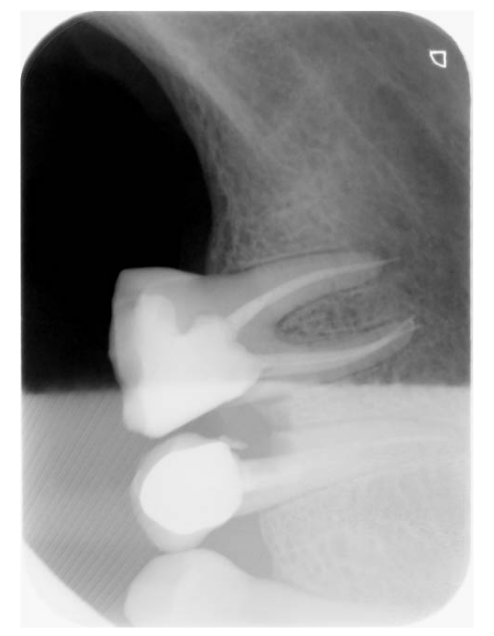

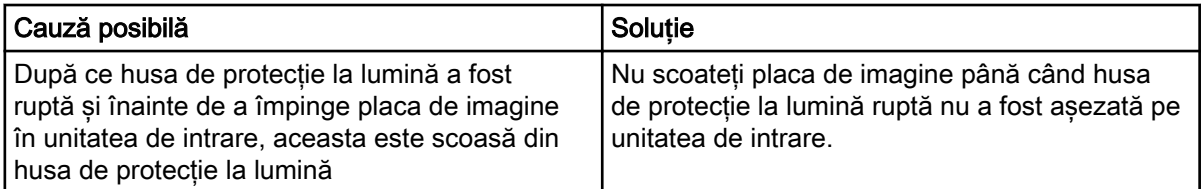

## Stratul laminat al plăcii de imagine s-a desprins pe margine

## 5.1.2 Erori de software

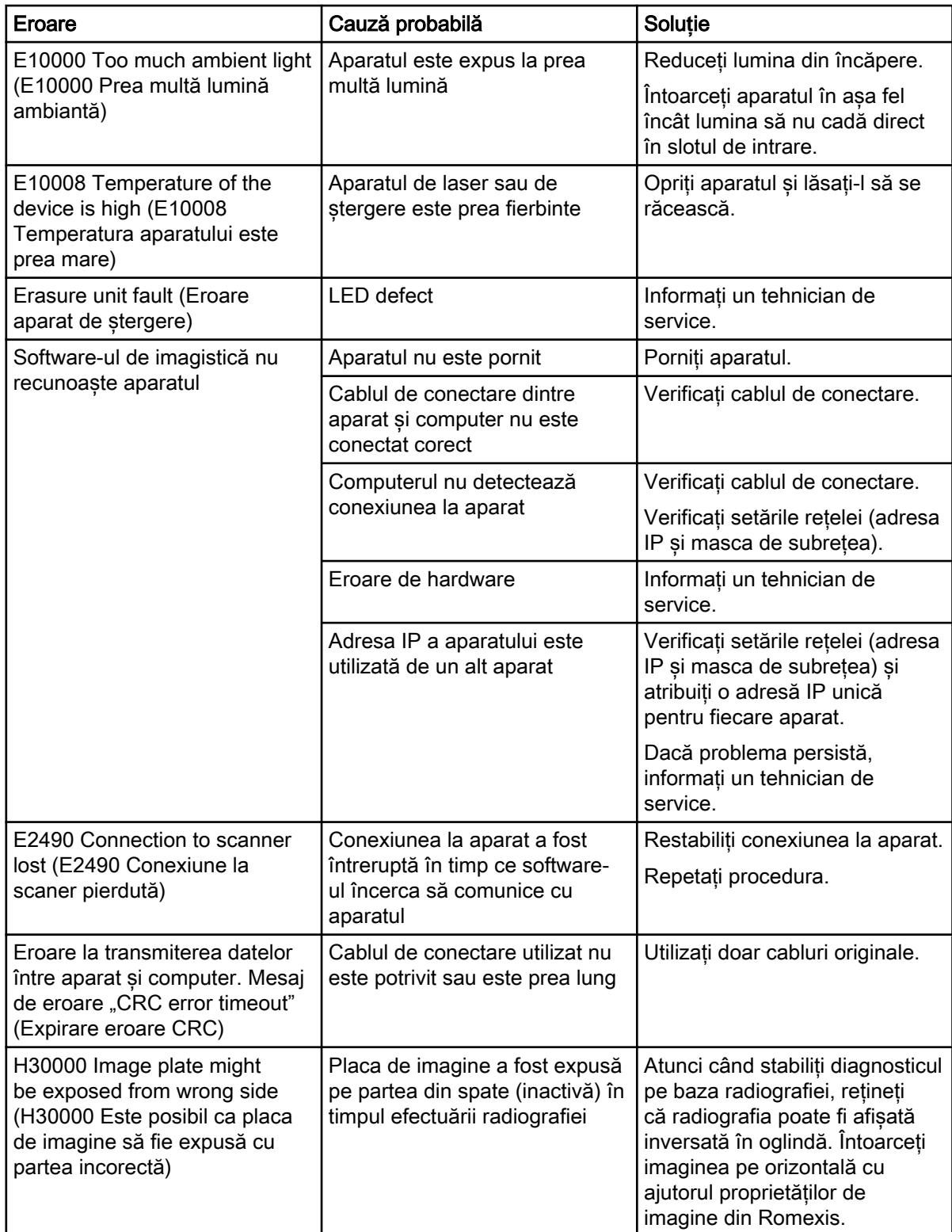

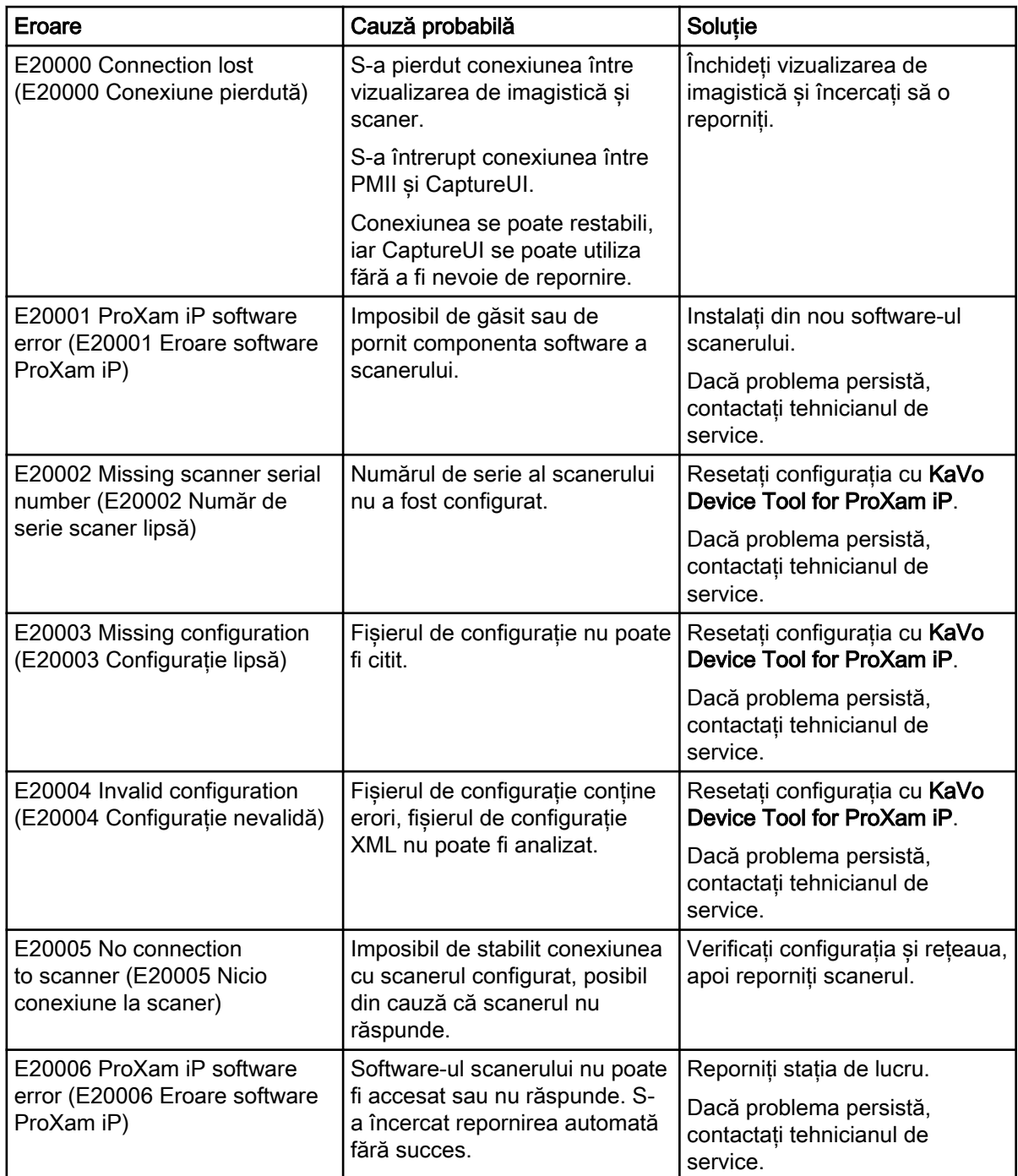

## 5.1.3 Erori aparat

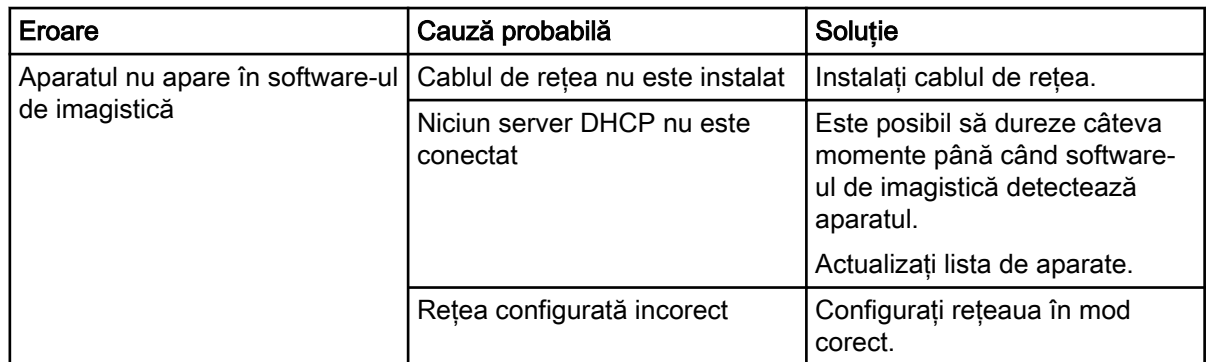

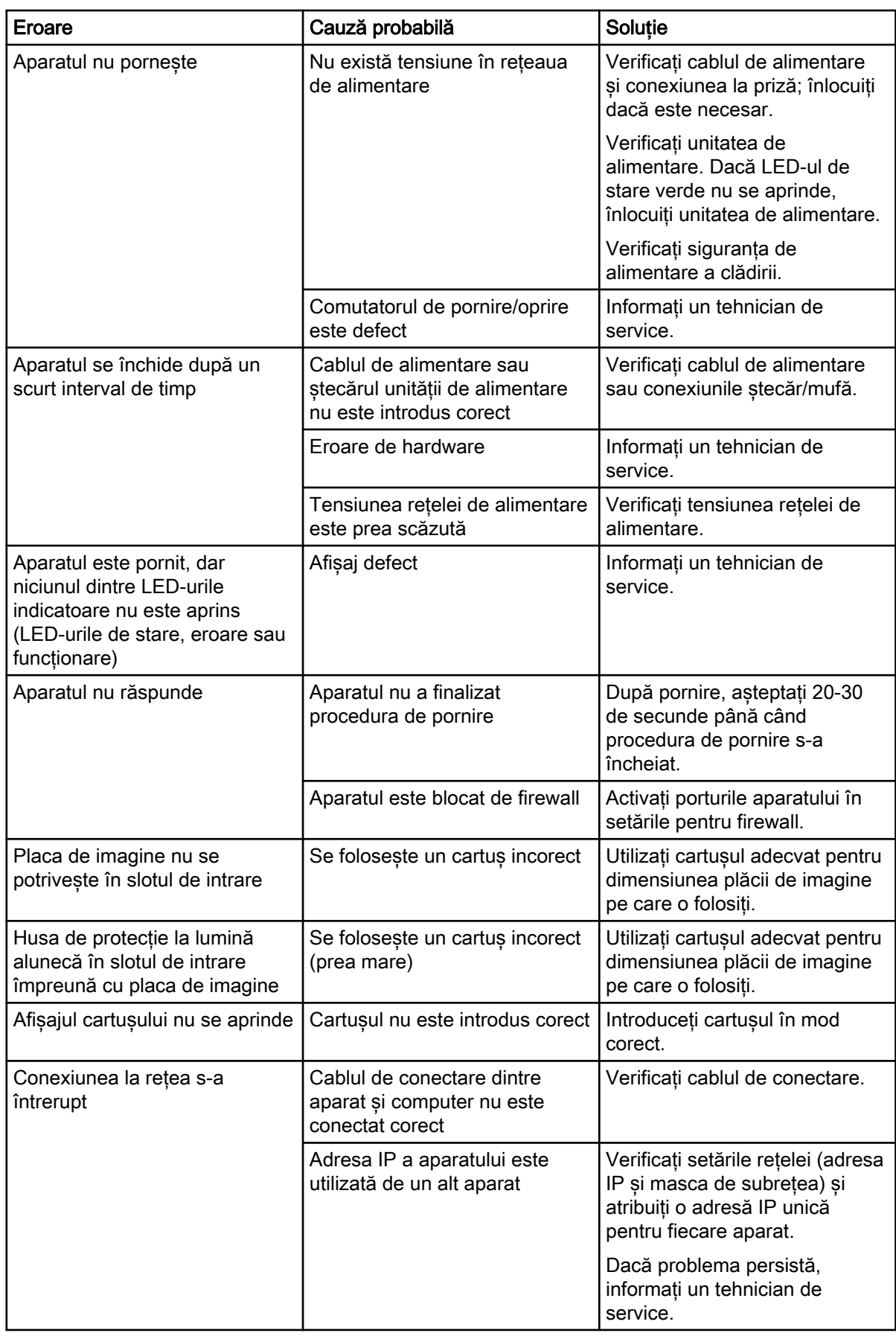

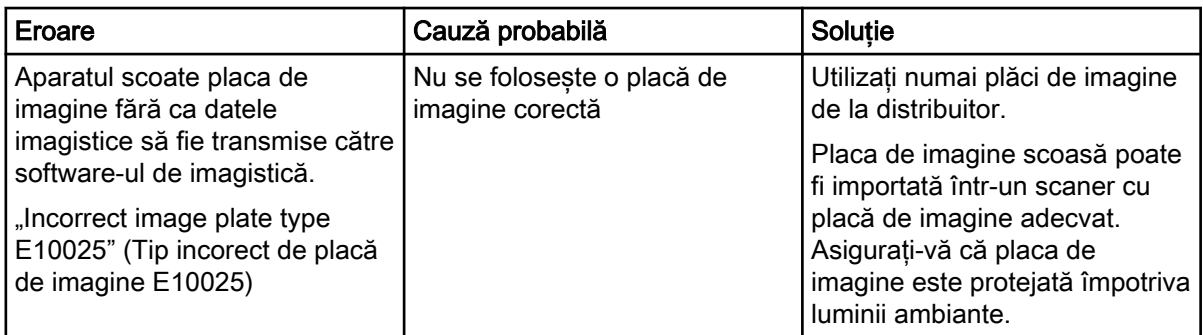

# 6 Termenii **ș**i condi**ț**iile de garan**ț**ie

KaVo acordă clientului final o garanție prin care atestă că produsul menționat în certificatul de predare va funcționa corect și garantează că nu va prezenta defecțiuni de materiale sau procesare timp de 12 luni de la data instalării dacă se respectă următoarele condiții:

Dacă se primesc reclamații justificate pentru defecțiuni sau în cazul unei livrări deficitare, KaVo va respecta garanția înlocuind produsul în mod gratuit sau reparându-l așa cum decide KaVo. Sunt excluse reclamațiile de altă natură, în special cele privind acordarea de despăgubiri. În caz de defecțiune, neglijență sau eroare intenționată, această prevedere se va aplica doar dacă nu există reglementări legale obligatorii în sens contrar.

KaVo nu poate fi trasă la răspundere pentru defecțiunile și consecințele acestora cauzate de uzura normală, curățarea sau servisarea inadecvată, nerespectarea instrucțiunilor de funcționare, întreținere sau conectare, calcifiere sau coroziune, surse contaminate de aer sau apă sau factori chimici ori electrici considerați anormali sau nepermiși conform specificațiilor din fabrică.

În mod obișnuit, garanția nu acoperă becurile, articolele de sticlă, piesele din cauciuc, software-ul, vârfurile de scaner, bateriile, furtunurile, șuruburile, piulitele și alte dispozitive de prindere, plăcile de imagine și rezistența culorilor pieselor din plastic.

Defecțiunile sau consecințele acestora, care pot fi atribuite intervențiilor sau modificărilor aduse produsului de către client sau de către o terță parte, nu sunt acoperite de garanție.

Cererile de garanție pot fi efectuate doar dacă formularul de transfer (în copie) al produsului a fost trimis la KaVo, iar originalul poate fi prezentat de către operator sau utilizator.

#### Excep**ț**ii de la garan**ț**ia standard

- KaVo ProXam iS (numai senzorii) beneficiază de o garanție de 36 de luni de la data expedierii.
- Toate upgrade-urile Romexis® vor fi gratuite timp de 12 luni de la data de activare a licenței. Upgrade-urile nu includ modulele noi instalate separat, caracteristicile sau funcțiile noi și importante.
- Computerele Dell comandate de KaVo beneficiază de o garanție de 2 ani de la Dell aplicată în unitate. Pentru a activa garanția, trebuie să efectuați înregistrarea.
- Kiturile de modernizare sunt fabricate la comandă, de aceea, nu se va accepta returnarea acestora.
- Componentele sterilizate în autoclavă și deteriorate ca urmare a procesului de sterilizare nu sunt acoperite de garanție.

# Anexa A: Date de rezolu**ț**ie

## A.1 Timpul de scanare

Timpul de scanare reprezintă perioada de timp alocată pentru scanarea completă a datelor imagistice și depinde de formatul plăcii de imagine și de dimensiunea pixelilor.

Timpul de scanare va depinde în mare măsură de sistemul computerului utilizat și de sarcina de lucru. Timpul specificat este o aproximare.

Din motive tehnice, suprafața celei mai mari plăci de imagine (dimensiunea 2) este întotdeauna scanată. Prin urmare, timpul de scanare este același pentru toate dimensiunile de placă de imagine.

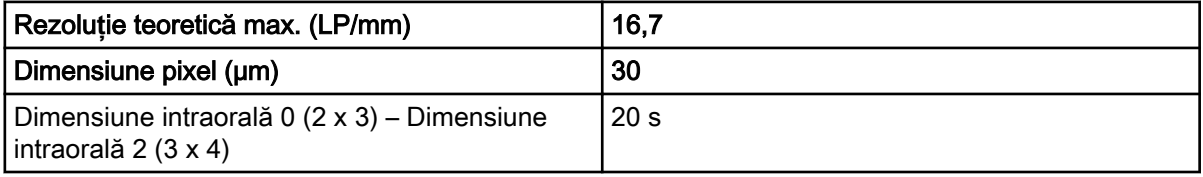

## A.2 Dimensiunile de fi**ș**ier (necomprimat)

Dimensiunea reală a fișierului va depinde de formatul plăcii de imagine și de dimensiunea pixelilor. Dimensiunile de fișier specificate sunt aproximative și au fost rotunjite în plus.

Metodele adecvate de comprimare pot reduce cu mult dimensiunea fișierului, fără pierderi de date.

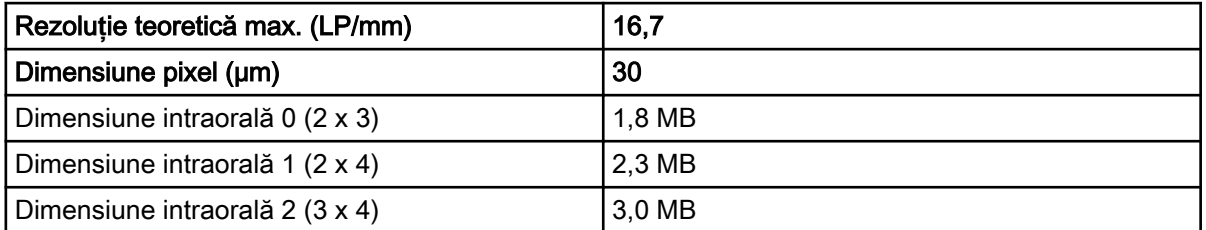

## A.3 Informa**ț**ii de contact

#### Distribuitor

KaVo Dental GmbH, Bismarckring 39, 88400 Biberach, Germania Telefon: +49 7351 56-0, Fax: +49 7351 56-1488<http://www.kavo.com>

#### Producător

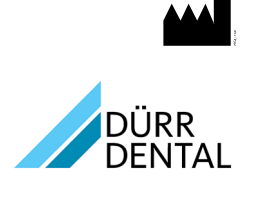

DÜRR DENTAL SE Höpfigheimer Str. 17 74321 Bietigheim-Bissingen Germania Nr. telefon: +49 7142 705-0 <http://www.duerrdental.com> info@duerrdental.com

## <span id="page-68-0"></span>A.4 **Ș**ablon de protocol de predare

## Handover protocol

This document confirms the qualified handover and provision of instructions for the medical device from Dürr Dental. This must be carried out by a qualified adviser for the medical device, who will instruct you in the proper handling and operation of the medical device.

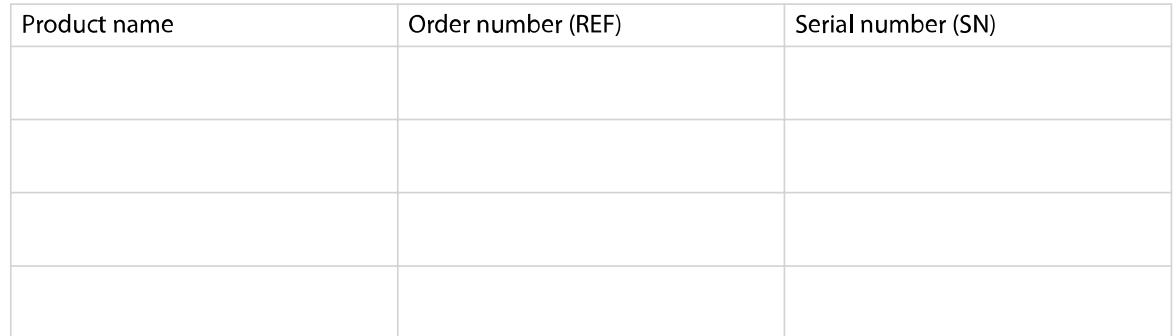

- $\square$  Visual inspection of the packaging for any damage
- $\square$  Unpacking the medical device and checking for damage
- $\Box$  Confirmation of the completeness of the delivery
- $\Box$  Instruction in the proper handling and operation of the medical device based on the operating instructions

#### Notes:

Name of person receiving instruction:

Signature:

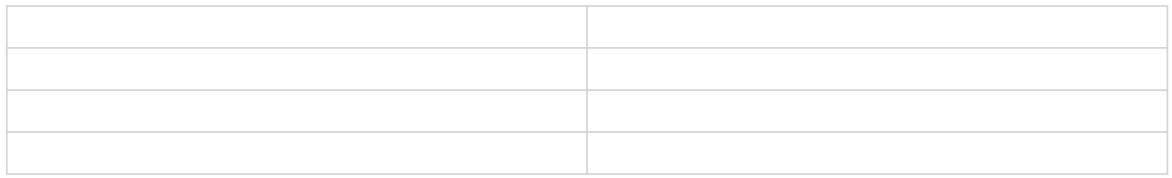

Name and address of the qualified adviser for the medical device:

Date of handover:

Signature of the qualified adviser for the medical device:

# Anexa B: Reprezentan**ț**i pe **ț**ară

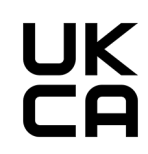

## **Tara** Adresa

GB Responsabil pentru Marea Britanie<br>Duerr Dental (Products) UK Ltd.<br>14 Linnell Way Duerr Dental (Products) UK Ltd. 14 Linnell Way Telford Way Industrial Estate Kettering, Northants NN 16 8PS

1.015.2857

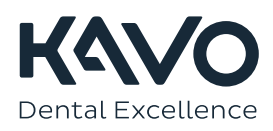